## Faxen über IP mit Catalyst 6608 und VG248 Ī

## Inhalt

[Einführung](#page-0-0) [Voraussetzungen](#page-1-0) [Anforderungen](#page-1-1) [Verwendete Komponenten](#page-1-2) [Konventionen](#page-1-3) [Fax-Passthrough/Upspeed](#page-1-4) [Konfiguration von Fax-Passthrough/Upspeed](#page-2-0) [Fehlerbehebung beim Faxdurchlauf](#page-4-0) [Debugging-Passthrough](#page-5-0) [Fax-Relay](#page-10-0) [Fax-Relay-Konfiguration](#page-10-1) [Fehlerbehebung Fax Relay](#page-11-0) [Debuggen von Cisco Fax Relay](#page-12-0) [Super G3 Fax/Modem](#page-19-0) [Zusammenfassung](#page-21-0) [Zugehörige Informationen](#page-21-1)

# <span id="page-0-0"></span>**Einführung**

Dieses Dokument dient als Einführung und Anleitung zur Fehlerbehebung beim Faxen zwischen einem Catalyst 6608-Blade und einem VG248. Einige Modem- und Super G3-Faxinformationen sind ebenfalls enthalten.

Die meisten modernen Faxgeräte sind G3-konform. Fax Group 3 ist eine standardbasierte Technologie, die aus den ITU-Empfehlungen [T.4 und T.30](http://www.itu.int/home/index.html) besteht. T.4 bezieht sich auf die Kodierung des Fax-Images durch ein Faxgerät und T.30 auf die Faksimile-Aushandlung und das Kommunikationsprotokoll.

Faxgeräte der Gruppe 3 sind für den Einsatz im öffentlichen Telefonnetz (PSTN) ausgelegt. Da das PSTN für die menschliche Sprache konzipiert ist, verwendet Gruppe 3 analoge Kodierungen oder modulierte Signale, genau wie ein analoges Modem. Sowohl analoge Modems als auch Faxgeräte sind digitale Geräte, die ein moduliertes Analogsignal verwenden müssen, um die digitalen Informationen über das PSTN zu übertragen. Dieses modulierte Signal kann in der Regel als verschiedene Audiotöne hörbar sein.

Mit der Implementierung eines Cisco AVVID VoIP-Netzwerks kann das Faxen ein Problem sein. Dies liegt daran, dass für die Sprachkommunikation manchmal Codecs mit hoher Komprimierung verwendet werden, was zu einer geringeren Bandbreite für jeden Sprachanruf führt. Diese Codecs mit hoher Komprimierung, z. B. G.729, sind für Sprache optimiert. Sie leisten gute Arbeit bei der Komprimierung der Sprachkommunikation auf eine niedrige Bandbreite und bei gleichbleibender

Qualität. Da diese Codecs für Sprache und nicht für Fax optimiert sind, wird das modulierte Signal der Faxübertragung in der Regel nicht korrekt weitergeleitet, und Faxanrufe schlagen fehl.

Diese Methode zum Senden der Faxe über den zu komprimierenden Codec wird als In-Band-Faxoder Fax-Passthrough bezeichnet. Faxe durchlaufen bekanntermaßen andere Codecs, z. B. G.711, mit geringeren Komprimierungsraten oder gar keiner Komprimierung. Wenn diese Codecs für das In-Band-Faxen geändert werden, können sie zur Behebung von Fax-Relay- oder allgemeinen Faxproblemen in einem Cisco VoIP-Netzwerk verwendet werden.

Fax-Relay ist ein Protokoll, das das modulierte Signal annimmt, die digitalen Informationen extrahiert und dann mithilfe von Datenpaketen die digitalen Informationen über das Datennetzwerk weiterleitet. Auf der Abschlussseite werden die digitalen Informationen aus dem Paket extrahiert, moduliert und ausgespielt. Dies unterscheidet sich vom In-Band-Faxen, bei dem das anfängliche modulierte Signal vom Codec kodiert und komprimiert wird, als wäre es ein Beispiel für eine Sprachübertragung. Der terminierende Router muss das Beispiel dann entpacken und decodieren und anschließend auf das terminierende Faxgerät übertragen.

## <span id="page-1-0"></span>Voraussetzungen

### <span id="page-1-1"></span>Anforderungen

Für dieses Dokument bestehen keine speziellen Anforderungen.

### <span id="page-1-2"></span>Verwendete Komponenten

Dieses Dokument ist nicht auf bestimmte Software- und Hardwareversionen beschränkt.

### <span id="page-1-3"></span>Konventionen

Weitere Informationen zu Dokumentkonventionen finden Sie unter [Cisco Technical Tips](//www.cisco.com/en/US/tech/tk801/tk36/technologies_tech_note09186a0080121ac5.shtml) [Conventions](//www.cisco.com/en/US/tech/tk801/tk36/technologies_tech_note09186a0080121ac5.shtml) (Technische Tipps zu Konventionen von Cisco).

### <span id="page-1-4"></span>Fax-Passthrough/Upspeed

Fax-Passthrough bedeutet, dass analoge Faxtöne mithilfe eines Sprachcodecs weitergeleitet werden. Mit Ausnahme einiger Änderungen behandelt der Digital Signal Processor (DSP) die Faxtöne im Passthrough-Modus wie ein normaler Sprachanruf. Die Faxtöne werden genau wie Sprache gesampelt. Zur Digitalisierung der Töne wird die Pulse-Code-Modulation (PCM) verwendet. Die Hauptunterschiede, die auftreten, sind die Jitter-Puffer (die Einstellungen sind für Fax optimiert), und der DSP stellt sicher, dass die Pausenunterdrückung deaktiviert ist. Andernfalls wird der Anruf aus DSP-Perspektive als normaler Sprachanruf verarbeitet. Durch die Fax-Passthrough-Funktion können die Faxgeräte transparent miteinander kommunizieren, ohne dass die Gateway-Geräte die Kommunikation stören.

Die Fax-Upspeed-Funktion ähnelt dem Fax-Passthrough mit einer Ausnahme. Die Implementierung von Fax-Upspeed ermöglicht die Verwendung von Codecs mit hoher Komprimierung, wie z. B. G.729, für Sprachanrufe. Wenn jedoch bestimmte Faxtöne, wie z. B. High-Level Data Link Control (HDLC)-Flags für Faxübertragungen, erkannt werden, wird der Codec aktualisiert oder in G.711 geändert. Die Modelle 6608 und VG248 verwenden eine spezielle Signalisierung, um sich gegenseitig über die notwendige Geschwindigkeit zu informieren. Die gleiche Signalisierung wird auch beim regulären Fax-Passthrough angezeigt. Das Signal weist die DSPs an, auf die Puffereinstellungen des Fax-Jitter umzuschalten und die Pausenunterdrückung zu deaktivieren.

### Fax-Passthrough - Analoge Faxtöne werden im Band mit dem G.711-Codec weitergeleitet.

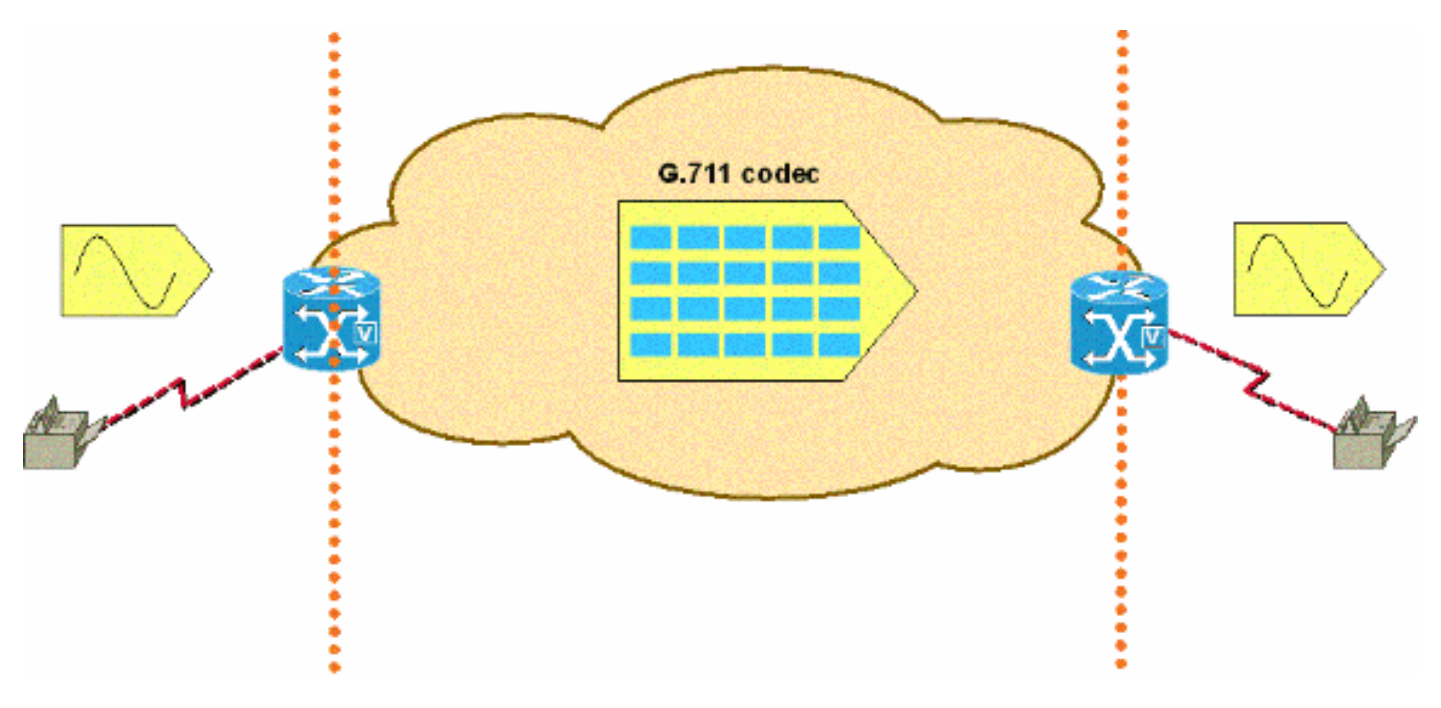

## <span id="page-2-0"></span>Konfiguration von Fax-Passthrough/Upspeed

Die Konfiguration des Fax-Passthrough auf der VG248- und der 6608-Plattform ist einfach. Wenn diese Geräte beim Cisco CallManager registriert sind, ist die Konfiguration für den Faxdurchgang minimal.

Bei der Konfiguration des VG248 für das Fax-Passthrough wird das Fax-Relay deaktiviert. Dadurch wird die Verwendung des Fax-Passthrough für alle Faxanrufe erzwungen. Führen Sie diesen Schritt aus, um das Fax-Relay zu deaktivieren:

• Wählen Sie Configure > Telefony > Port specific parameters > <select port> > Fax Relay > disabled aus.

Es gibt einige andere Konfigurationseinstellungen, um das Fax-Passthrough auf dem VG248 weiter zu optimieren. Eine Einstellung ist die Passthrough-Signalisierung. Sie können zwischen dem Legacy- und dem IOS-Modus wählen. Der Legacy-Modus ermöglicht die Interoperabilität mit älteren AVVID-Produkten und Softwareversionen. Der IOS-Modus erzwingt die Verwendung von NSE-Signalisierungspaketen, die mit neueren AVVID-Softwareversionen und allen IOS-Geräten kompatibel sind. Gehen Sie wie folgt vor, um in den Legacy- oder IOS-Modus zu wechseln:

• Wählen Sie Configure > Telefony > Advanced Settings > Passthrough Signaling aus, und wählen Sie Legacy- oder IOS-Modus aus.

Die andere Einstellung ist der Passthrough-Modus. Bei dieser Einstellung kann das VG248 fest codiert werden, um festzustellen, wie es reagiert, wenn Fax- und/oder Modemtöne hörbar sind. Die Standardeinstellung ist Automatisch. Wenn keine Töne hörbar sind, wird der Anruf als normaler Sprachanruf verarbeitet. Wenn jedoch Töne hörbar sind, verwendet das VG248 die entsprechende Einstellung für die Echokompensation, die auf dem Tontyp basiert.

Die nächste Einstellung ist nur für Sprache vorgesehen. Diese Einstellung erzwingt, dass das VG248 alle Anrufe auch dann als Sprachanrufe verarbeitet, wenn Fax-/Modemtöne erkannt werden. Die nächste Einstellung ist nur für den Passthrough-Modus vorgesehen: ECAN deaktiviert. Dadurch wird der VG248 gezwungen, die Echounterdrücker (ECANs) zu deaktivieren, wenn ein 2100-Hz-Ton erkannt wird. Meistens muss ein Ton von 2100 Hz mit Phasenumkehrung sichtbar sein, bevor ECANs deaktiviert werden. Diese Einstellung erzwingt jedoch, dass das VG248 die ECANs immer deaktiviert, wenn Fax-/Modemtöne erkannt werden und der DSP in den Passthrough-Modus wechselt.

Die letzte Einstellung (nur Passthrough): ECAN-aktiviert ähnelt nur Passthrough: ECAN deaktiviert. Eine Ausnahme bildet, wenn Fax-/Modemtöne erkannt werden und das VG248 in den Passthrough-Modus wechselt, sind die ECANs immer aktiviert, selbst wenn ein 2100 Hz-Ton mit Phasenumgekehrungen erkannt wird. Diese Art von Ton deaktiviert in der Regel ECANs.

• Wählen Sie Configure > Telefony > Port specific parameters > <select port> > Passthrough mode aus, und wählen Sie <default: automatisch>, <Nur Sprachübertragung:kein Passthrough>, <Nur Passthrough: ECAN disabled> oder <Passthrough only: ECAN aktiviert>.

Beim 6608 ist die Konfiguration des Fax-Passthrough so einfach wie die Deaktivierung des Fax-Relay. Der Konfigurationsbildschirm für das Cisco Catalyst 6000 VoIP-Gateway verfügt nur über zwei Faxoptionen (älterer Cisco CallManager-Code). Stellen Sie sicher, dass das Kontrollkästchen Fax Relay Enable nicht aktiviert ist. Dadurch wird der 6608 gezwungen, nur Fax-Passthrough zu verwenden. Beachten Sie, dass dieser Passthrough-Modus der ältere Passthrough-Modus ist, der NTEs verwendet. Daher muss bei einem VG248, das eine Verbindung zum 6608 herstellt und Fax-Passthrough durchführt, die Passthrough-Signalisierung auf "Legacy" gesetzt sein.

**Fax Parameters**  $\Box$ Fax Relay Enable\* п Fax Error Correction Mode Override\*

In Cisco CallManager 3.2.2c spD und höher gibt es im Konfigurationsfenster des 6608-Gateways weitere Faxoptionen, wie in dieser Grafik gezeigt. Um das 6608 für Fax-Passthrough zu konfigurieren, stellen Sie sicher, dass das Kontrollkästchen Fax Relay Enable (Faxweiterleitung aktivieren) NICHT aktiviert ist (standardmäßig aktiviert). Nach der Deaktivierung der Fax-Relay-Funktion sollte der Fax Error Correction Mode Override nicht mehr erforderlich sein. Der einzige andere Wert, der für das Faxpassthrough wichtig ist, ist das Feld NSE Type (NSE-Typ). Hier können Sie die NSEs auf Kompatibilität mit älteren Geräten festlegen (dies sind immer Nicht-IOS AVVID-Geräte, die älteren Code ausführen). Oder die neuere IOS-Gateways-Einstellung, die Fax-Passthrough mit IOS-Geräten sowie AVVID-Geräten mit neuerem Code kompatibel macht. Der NSE-Typ des IOS-Gateways ist überlegen und wird nach Möglichkeit für alle Geräte verwendet. Die Fax-/Modem-Paketredundanz-Option ist auch für Fax-Passthrough verfügbar. Cisco empfiehlt, diese auf Netzwerke mit Paketverlust und viel Jitter zu überprüfen.

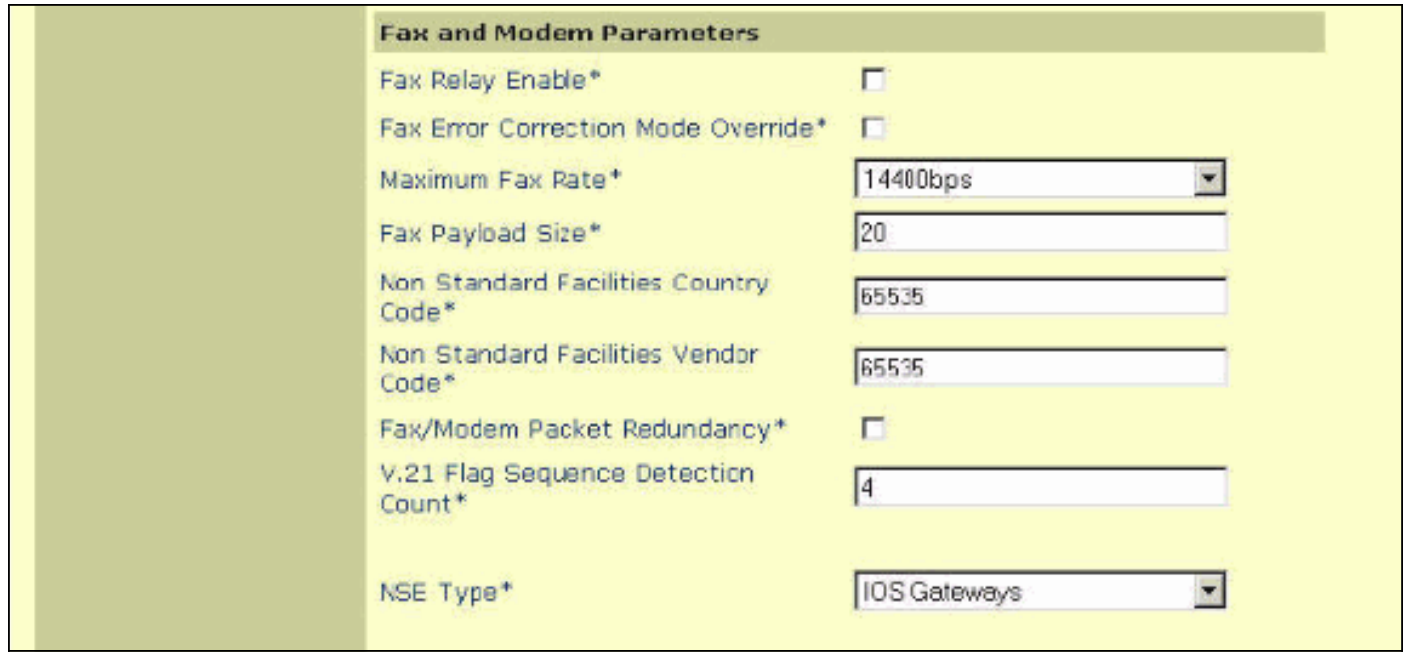

## <span id="page-4-0"></span>Fehlerbehebung beim Faxdurchlauf

Bei der Fehlerbehebung bei Problemen mit dem Fax-Passthrough am 6608 und VG248 müssen Sie einige Punkte überprüfen, bevor Sie mit dem begrenzten Debuggen fortfahren.

- Uberprüfen Sie die Konfiguration auf beiden Geräten.Stellen Sie bei der VG248 sicher, dass Sie Fax Relay deaktivieren. Stellen Sie sicher, dass der entsprechende NSE- oder NTE-Typ eingestellt ist (verfügbar ab Version 1.2(1)). Der NSE- oder IOS-Modus ist die bevorzugte Einstellung, es sei denn, das VG248 kommuniziert mit Geräten, die nur NTE unterstützen. Stellen Sie sicher, dass der Passthrough-Modus auf die Standardeinstellung eingestellt ist: automatisch, sodass die entsprechenden Töne erkannt und signalisiert werden.Stellen Sie beim 6608 sicher, dass das Kontrollkästchen Fax Relay NICHT aktiviert ist. Stellen Sie außerdem sicher, dass der NSE-Typ entsprechend dem VG248 eingestellt ist. Der NSE-Modus oder IOS-Gateways sind die bevorzugten Einstellungen, wenn Sie Cisco CallManager 3.2.2c spD oder höher ausführen, sofern diese Option verfügbar wird.Funktionieren Sprachanrufe?Arbeiten Faxe über das PSTN?
- Uberprüfen Sie den 6608, und stellen Sie sicher, dass keine Fehler auftreten. Mit Dick Tracy kann überprüft werden, ob der 6608-Port fehlerfrei ist.Stellen Sie eine Verbindung mit der entsprechenden IP-Adresse des 6608-Ports her, und geben Sie dann den Befehl 4 show status ein. Die Ausgabe ähnelt der folgenden:

```
00:00:36.160 SPAN: CLI Request --> Show Span Summary Status
   E1 6/1 is up
      No alarms detected.
    Alarm MIB Statistics
      Yellow Alarms -------> 1
      Blue Alarms ---------> 0
      Frame Sync Losses ---> 0
      Carrier Loss Count --> 0
      Frame Slip Count ----> 0
      D-chan Tx Frame Count ----> 5
      D-chan Tx Frames Queued --> 0
      D-chan Tx Errors ---------> 0
      D-chan Rx Frame Count ----> 5
      D-chan Rx Errors ---------> 0
```
Geben Sie den Befehl 4 show fdlintervals <interval> ein, um detailliertere Informationen zur

physischen Schicht zu erhalten.

16:56:09.590 SPAN: CLI Request --> Dump local FDL 15-min interval history 96 Complete intervals stored. Data in current interval (356 seconds elapsed): 0 Line Code Violations, 0 Path Code Violations 0 Slip Secs, 255 Fr Loss Secs, 0 Line Err Secs 0 Errored Secs, 0 Bursty Err Secs, 0 Severely Err Secs, 356 Unavail Secs Stellen Sie sicher, dass alle digitalen Links im Faxpfad fehlerfrei sind.

• Aktivieren Sie die **Paketredundanz** auf dem 6608, wenn Paketverluste im Netzwerk auftreten. Diese Option kann auf der Seite für die Konfiguration des Cisco CallManager Admin-Gateways aktiviert werden. Diese Funktion ermöglicht das Senden redundanter Pakete. Beim Verlust von Fax-Passthrough-Paketen werden diese durch redundante Pakete geleitet, um die Qualität des Fax und den Erfolg des Anrufs zu erhalten. Für den VG248 ist hierfür keine Option verfügbar.

### <span id="page-5-0"></span>Debugging-Passthrough

Bevor Sie sich das Fax-Passthrough-Debuggen ansehen, müssen Sie die Signalisierung zwischen den Gateways einsehen, um sicherzustellen, dass die korrekte Passthrough-Benachrichtigung erfolgt. Die Signalisierung ist einfach. Dies ist eines der Hauptaspekte, die beim Betrachten eines Passthrough-Debuggens überprüft werden müssen. Dieses Diagramm ist ein einfaches Beispiel für die NSE-Signalisierung (Named Service Event), die zwischen zwei Passthrough-Gateways erfolgt. NSEs sind die proprietären, auf Standards basierenden Cisco Switches für Named Telefony Event (NTEs) der Serie RFC 2833. Sie werden mithilfe eines RTP-Payload-Typs 100 im RTP-Stream (Real-Time Transport Protocol) gefunden.

### Während Fax-/Modem-Anrufen erkannte NSE-Nachrichten (Anruf stammt von Fax auf der linken Seite)

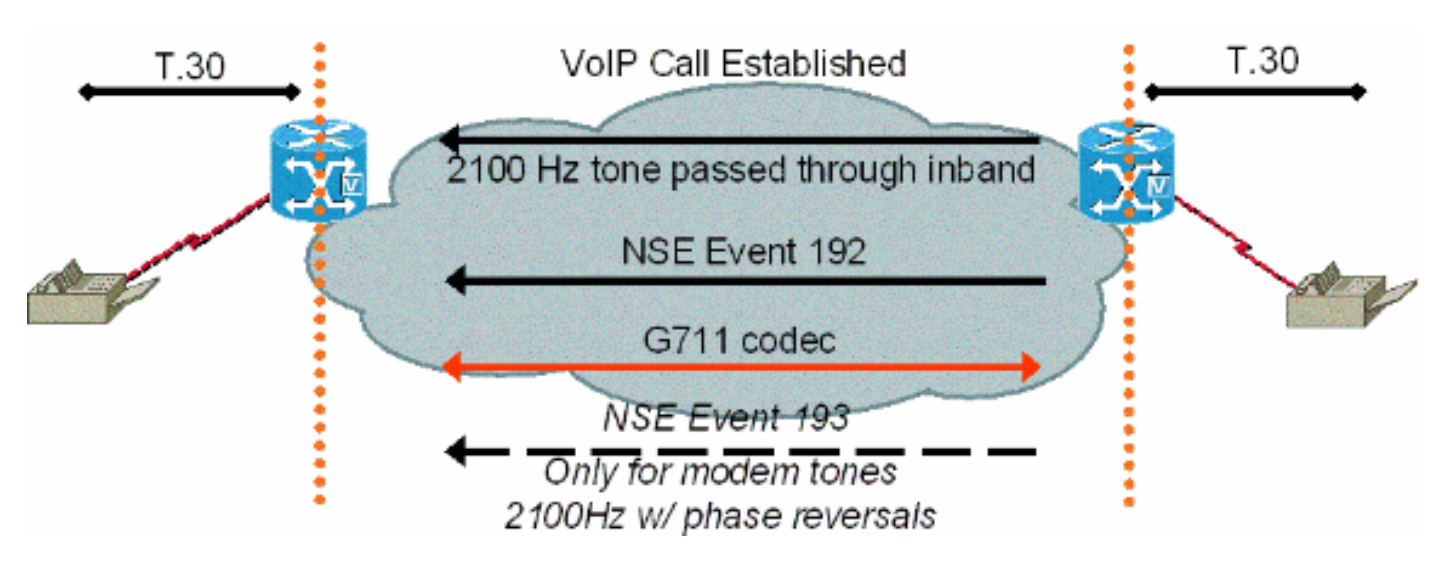

Nachdem das terminierende Fax-Gateway den 2100 Hz-Faxton für vom Anrufer eingegebene Ziffern (CED) erkannt hat, sendet es ein NSE-192-Signalisierungspaket, das aus drei identischen 192-Paketen besteht. Dieses Signalisierungspaket benachrichtigt die andere Seite, dass ein Fax- /Modemton erkannt wird. Fax- und Modemtöne mit niedriger Geschwindigkeit sind beide 2100 Hz ohne Phasenumkehrung. Der vom Terminierungs-Gateway gesendete NSE-192 weist das ursprüngliche Gateway an, sich auf einen Fax-/Modem-Passthrough-Anruf vorzubereiten. Beide Gateways stellen sicher, dass der Codec auf G.711 oder Upspeed eingestellt ist. Die Gateways stellen außerdem sicher, dass die Pausenunterdrückung oder Sprachaktivitäts-Erkennung (VAD) deaktiviert ist, und vertiefen die Jitter-Puffer.

Die NTE-Signalisierung wird verwendet, wenn der NSE-Typ des 6608 für Nicht-IOS-Gateways und der VG248 für Legacy unter Passthrough-Signalisierung festgelegt ist. Diese NTE-Einstellungen sollten nicht verwendet werden. NTE-Einstellungen bleiben als Optionen für die Abwärtskompatibilität mit Geräten erhalten, die keine späteren Codeversionen ausführen.

Auf dem VG248 können Ablaufverfolgungen ausgeführt werden, um den Fortschritt eines Fax-Passthrough-Anrufs zu verfolgen. Da ein Passthrough-Anruf mit dem G.711-Codec in Band gehalten wird, ist die tatsächliche Faxnachricht nicht sichtbar. Änderungen können jedoch im DSP angezeigt werden, wenn die Faxtöne erkannt werden und die Änderung in den Fax-Passthrough-Modus vorgenommen wird.

Diese Ausgabe zeigt einen Fax-Passthrough-Anruf an, der auf einem VG248 terminiert wird. Die Ereignisprotokollspuren für DSP, Plain Old Telefone Service (POTS) und Subscriber Line Interface Card (SLIC) sind aktiviert, wenn Sie Diagnostics > Event Log > Set logging levels auswählen.

#Time Delta Source Message ---- -------------- ------------ ---------------------- 269 01:13:13 5003 T DSP 1 **Tx:0 Rx:0,Seq:0,Hdr:0,Late:0,Early:0** 270 01:13:18 4997 T DSP 1 **Tx:0 Rx:0,Seq:0,Hdr:0,Late:0,Early:0** 271 01:13:23 5003 T DSP 1 **Tx:0 Rx:0,Seq:0,Hdr:0,Late:0,Early:0** *!--- DSP statistics.* 272 01:13:24 1576 I POTS 1 Incoming call 273 01:13:24 7 T SLIC 1 received cli - standard case, CID 1 274 01:13:24 6 T SLIC 1 number is '' 275 01:13:24 6 T SLIC 1 number too short - sending rfa 276 01:13:24 6 T SLIC 1 name is 'Private' 277 01:13:25 1003 T SLIC 1 **off-hook event;** time=3049110 278 01:13:25 7 T SLIC 1 **Reporting off-hook** *!--- Port goes off-hook when the call is received.* 279 01:13:25 6 I POTS 1 **Off hook** 280 01:13:25 8 I DSP 1 Setting up G.711 mu law voice channel 281 01:13:25 7 T SLIC 1 **echo canceller enabled** *!--- Default DSP settings are loaded.* 282 01:13:25 6 T SLIC 1 modem detection disabled 283 01:13:25 17 T POTS 1 **Setting codec to G.711 mu law** 284 01:13:25 6 T DSP 1 tx:0044 285 01:13:25 7 T DSP 1 tx:004C,0001,003C,0004,00C8,0064 286 01:13:25 6 T DSP 1 tx:005C,0002,EA50,30E2,0000,0000,0080,0000,000D,0064,9873,0000 287 01:13:25 6 T DSP 1 tx:0049,0001,00A0,0000,0100,0000,0421,0003,0000 288 01:13:25 7 T DSP 1 tx:005B,0000,0000 289 01:13:25 6 T DSP 1 tx:0042,0005 290 01:13:25 27 T POTS 1 Setting codec to G.711 mu law 291 01:13:25 7 I POTS 1 **Call 1 connected** *!--- Call is connected.* 292 01:13:25 7 T POTS 1 Setting codec to G.711 mu law 293 01:13:28 2192 T DSP 1 **Modem answer tone detected** *!--- CED tone is detected.* 294 01:13:28 5 I DSP 1 **Entering passthrough mode** *!--- Fax/modem passthrough mode is entered.* 295 01:13:28 6 T SLIC 1 **echo canceller enabled** *!--- ECAN remains enabled for normal G3 fax.* 296 01:13:28 8 T SLIC 1 modem detection enabled 297 01:13:28 16 T DSP 1 rx:00C1,0005,0001,0000 298 01:13:28 6 T DSP 1 tx:0044 299 01:13:28 7 T DSP 1 tx:004C,0004,003C,0004,0096,0064 300 01:13:28 7 T DSP 1 tx:0049,0001,00A0,0000,0100,0000,0461,0003,0000 301 01:13:28 6 T DSP 1 tx:005B,0000,0000 302 01:13:28 6 T DSP 1 tx:0042,0015 303 01:13:28 7 T DSP 1 tx:0067,C000,0000 304 01:13:28 7 T POTS 1 Modem in use 305 01:13:28 9 T DSP 1 Tx:99 Rx:99,Seq:0,Hdr:0,Late:0,Early:0 306 01:13:28 20 T DSP 1 rx:00D0 307 01:13:28 178 T DSP 1 Modem answer tone detected 308 01:13:28 6 T DSP 1 rx:00C1,0005,0001,0000 309 01:13:31 2843 T DSP 1 rx:00C1,0005,0000,0000 310 01:13:31 388 T DSP 1 **V.21 fax tones detected** *!--- V.21 fax tones are detected by DSP.* 311 01:13:31 6 T SLIC 1 echo canceller enabled 312

01:13:31 6 T SLIC 1 modem detection enabled 313 01:13:31 18 T DSP 1 rx:00C1,0000,0001,0000 314 01:13:31 7 T DSP 1 tx:0067,C000,0000 315 01:13:31 44 T DSP 1 rx:00D0 316 01:13:31 39 T DSP 1 rx:00C1,0000,0000,0000 317 01:13:32 279 T DSP 1 V.21 fax tones detected 318 01:13:32 6 T SLIC 1 echo canceller enabled 319 01:13:32 7 T SLIC 1 modem detection enabled 320 01:13:32 17 T DSP 1 rx:00C1,0000,0001,0000 321 01:13:32 91 T DSP 1 rx:00C1,0000,0000,0000 322 01:13:33 1029 T DSP 1

```
Tx:250 Rx:247,Seq:0,Hdr:0,Late:0,Early:0 323 01:13:38 4998 T DSP 1 Tx:501
Rx:498,Seq:0,Hdr:0,Late:0,Early:0 324 01:13:39 1385 T DSP 1 Silence detected; duration=250ms 325
01:13:39 5 T DSP 1 rx:00C1,0006,0001,00FA 326 01:13:40 416 T DSP 1 V.21 fax tones detected 327
01:13:40 5 T SLIC 1 echo canceller enabled 328 01:13:40 7 T SLIC 1 modem detection enabled 329
01:13:40 17 T DSP 1 rx:00C1,0000,0001,0000 330 01:13:40 90 T DSP 1 rx:00C1,0000,0000,0000 331
01:13:40 260 T DSP 1 V.21 fax tones detected 332 01:13:40 6 T SLIC 1 echo canceller enabled 333
01:13:40 7 T SLIC 1 modem detection enabled 334 01:13:40 18 T DSP 1 rx:00C1,0000,0001,0000 335
01:13:40 49 T DSP 1 rx:00C1,0000,0000,0000 336 01:13:40 259 T DSP 1 V.21 fax tones detected 337
01:13:40 6 T SLIC 1 echo canceller enabled 338 01:13:40 7 T SLIC 1 modem detection enabled 339
01:13:40 17 T DSP 1 rx:00C1,0000,0001,0000 340 01:13:40 91 T DSP 1 rx:00C1,0000,0000,0000 341
01:13:43 2358 T DSP 1 Tx:751 Rx:748,Seq:0,Hdr:0,Late:0,Early:0
342 01:13:48 4996 T DSP 1 Tx:1001 Rx:998,Seq:0,Hdr:0,Late:0,Early:0
343 01:13:53 5004 T DSP 1 Tx:1251 Rx:1248,Seq:0,Hdr:0,Late:0,Early:0
344 01:13:58 4998 T DSP 1 Tx:1502 Rx:1498,Seq:0,Hdr:0,Late:0,Early:0
345 01:14:03 5001 T DSP 1 Tx:1752 Rx:1749,Seq:0,Hdr:0,Late:0,Early:0
346 01:14:08 4998 T DSP 1 Tx:2002 Rx:1999,Seq:0,Hdr:0,Late:0,Early:0
347 01:14:13 5003 T DSP 1 Tx:2252 Rx:2249,Seq:0,Hdr:0,Late:0,Early:0
348 01:14:18 4996 T DSP 1 Tx:2502 Rx:2499,Seq:0,Hdr:0,Late:0,Early:0
349 01:14:23 5004 T DSP 1 Tx:2753 Rx:2750,Seq:0,Hdr:0,Late:0,Early:0
350 01:14:28 4996 T DSP 1 Tx:3003 Rx:3000,Seq:0,Hdr:0,Late:0,Early:0
!--- Fax page is transmitted during this !--- time. Check DSP stats (late, early, and so forth)
for errors. 351 01:14:29 1119 T DSP 1 V.21 fax tones detected 352 01:14:29 5 T SLIC 1 echo
canceller enabled 353 01:14:29 7 T SLIC 1 modem detection enabled 354 01:14:29 17 T DSP 1
rx:00C1,0000,0001,0000 355 01:14:29 51 T DSP 1 rx:00C1,0000,0000,0000 356 01:14:29 259 T DSP 1
V.21 fax tones detected 357 01:14:29 6 T SLIC 1 echo canceller enabled 358 01:14:29 7 T SLIC 1
modem detection enabled 359 01:14:29 18 T DSP 1 rx:00C1,0000,0001,0000 360 01:14:29 49 T DSP 1
rx:00C1,0000,0000,0000 361 01:14:30 260 T DSP 1 V.21 fax tones detected 362 01:14:30 6 T SLIC 1
echo canceller enabled 363 01:14:30 6 T SLIC 1 modem detection enabled 364 01:14:30 18 T DSP 1
rx:00C1,0000,0001,0000 365 01:14:30 90 T DSP 1 rx:00C1,0000,0000,0000 366 01:14:32 2039 T SLIC 1
on-hook event; time=3115460 367 01:14:32 290 T DSP 1 Silence detected; duration=250ms 368
01:14:32 6 T DSP 1 rx:00C1,0006,0001,00FA 369 01:14:32 356 I POTS 1 Drop call 1 370 01:14:32 7 I
DSP 1 Setting up G.711 mu law voice channel 371 01:14:32 7 T SLIC 1 echo canceller enabled 372
01:14:32 6 T SLIC 1 modem detection disabled 373 01:14:32 16 T DSP 1 tx:0044 374 01:14:32 7 T
DSP 1 tx:004C,0001,003C,0004,00C8,0064 375 01:14:32 6 T DSP 1
tx:0049,0001,00A0,0000,0100,0000,0421,0003,0000 376 01:14:32 7 T DSP 1 tx:005B,0000,0000 377
01:14:32 6 T DSP 1 tx:0042,0005 378 01:14:33 331 T DSP 1 Tx:3233
Rx:3230,Seq:0,Hdr:0,Late:0,Early:0 379 01:14:33 94 T SLIC 1 line polarity is normal 380 01:14:33
7 T SLIC 1 Reporting on-hook
!--- Call disconnected - on-hook. 381 01:14:33 6 I POTS 1 On hook
382 01:14:38 4892 T DSP 1 Tx:3233 Rx:3230,Seq:0,Hdr:0,Late:0,Early:0
383 01:14:43 5003 T DSP 1 Tx:3233 Rx:3230,Seq:0,Hdr:0,Late:0,Early:0
384 01:14:48 4996 T DSP 1 Tx:3233 Rx:3230,Seq:0,Hdr:0,Late:0,Early:0
```
Mit dem Dienstprogramm zur Fehlerbehebung bei Dick Tracy können die DSP-Änderungen während eines Fax-Passthrough-Anrufs auf dem 6608 angezeigt werden. Die entsprechende Einstellung in Dick Tracy für die Fehlerbehebung des Faxdurchgangs auf dem 6608 ist die 6-Set-Maske 0x32b. Diese Ausgabe zeigt, wie Dick Tracy nach der Ausgangsseite eines Fax-Passthrough-Anrufs sucht, der die DSP-Last D00403010051 ausführt. Dies ist derselbe Faxdurchgangsanruf, der bereits zuvor in diesem Dokument vorgestellt wurde. Er bezieht sich jedoch auf das ursprüngliche Gateway des 6608.

22:50:27.680 (DSP) **CRCX** -> Port<19> 22:50:27.680 (DSP6) Current PID(D): S<0xc1b7> E<0x9d52> Last PID(D): S<0x9d52> E<0x9d52> Mode : RECVONLY 22:50:27.690 (DSP) **RTP RxOpen** -> Port<19> **UDP Port<0x7066 (28774)**> 22:50:27.690 (DSP) **RTCP RxOpen** -> Port<19> **UDP Port<0x7067 (28775)**> 22:50:27.690 (DSP) **Voice Mode** -> Port<19> Comp<**G711\_ULAW\_PCM**> agcEnable<0> *!--- The call is setup. The MGCPP CRCX is received, User Datagram Protocol (UDP) ports !--- are opened for RTP and RTP Control Protocol (RTCP), !--- and the call is initially set up for voice with g711ulaw.* 22:50:27.690 (DSP6) Current PID(D): S<0xc1ba> E<0xc1b9> Last PID(D): S<0xc1b9> E<0xc1b9> 22:50:27.690 (DSP6) Current PID(D): S<0xc1bc> E<0xc1bb> Last PID(D): S<0xc1bb> E<0xc1bb> 22:50:27.690 (DSP6) **This port<19> is used for FAX calls**

#### 22:50:27.690 (DSP6) **This port<19> is used for VOICE calls**

*!--- This 6608 port is only enabled for voice and fax calls !--- from the Cisco CallManager Admin gateway configuration page. !--- MODEM also appears here if enabled.* 22:50:27.690 (DSP) RQNT -> Port<19> From<GMSG> Enabling Digit Detection Generating CP Tone<RINGBACK> 22:50:27.690 (DSP) Set DSP voice Mode Hold\_state<2> previous state<1> 22:50:27.940 (DSP6) dspChangeChannelState<19> 22:50:27.940 (DSP6) This port<19> is used for VOICE calls 22:50:28.310 (DSP) DSP<6> Chan<3> voicePkts<0> CN<0> rxDur<620> OOS<0> Bad<0> Late<0> Early<0> 22:50:29.310 (DSP) DSP<6> Chan<3> LevSt TxP<64743> TxM<0> RxP<64743> RxM<0> NL<0> ACOM<0> ERL<256> ACT<2> RMNoise<32639> 22:50:30.310 (DSP) DSP<6> Chan<3> fill<0> drain<0> overall loss<1>consecutive loss<0> RFC 2198 loss<0> time<0> max duration<0> min duration<0> 22:50:30.430 (DSP) RQNT -> Port<19> From<GMSG> Enabling Digit Detection Stopping Tones 22:50:30.450 (DSP) **MDCX** -> Port<19> Enabling Digit Detection

#### **Mode : SENDRECV**

22:50:30.450 (DSP) **RTP TxOpen** -> **Port<19> Remote IP<14.80.52.17> UDP Port<0x411A (16666)**> 22:50:30.450 (DSP) **RTCP TxOpen** -> **Port<19> Remote IP<14.80.52.17> UDP Port<0x411B (16667)**> *!--- MGCP MDCX opens the audio path in both directions and !--- terminating gateway IP connection information is displayed.* 22:50:32.310 (DSP) DSP<6> Chan<3> VPODSt Clk<0> Del<44> Lo<44>Hi<45> 22:50:33.310 (DSP) DSP<6> Chan<3> VPOESt PR<0> Sil<0>Ret<0> Ov<0> TSE<0> 22:50:34.320 (DSP) DSP<6> Chan<3> ErrSt drRxH<0> drTxOV<0> Rx<272>Tx<195> drTx<0> drRx<0> 22:50:35.320 (DSP) DSP<6> Chan<3> voicePkts<381> CN<0> Dur<7630>, vTxDur<7630> faxTxDur<0> 22:50:36.320 (DSP) DSP<6> Chan<3> voicePkts<292> CN<0> rxDur<5850> OOS<0> Bad<0> Late<0> Early<0> 22:50:37.320 (DSP) DSP<6> Chan<3> LevSt TxP<64791> TxM<0> RxP<64743> RxM<0> NL<0> ACOM<0> ERL<256> ACT<2> RMNoise<65535> 22:50:38.320 (DSP) DSP<6> Chan<3> fill<0> drain<0> overall loss<0>consecutive loss<0> RFC 2198 loss<0> time<0> max duration<0> min duration<0> 22:50:40.100 (DSP) **Report P2P Msg** -> Port<19> **Event<192>**

Duration<0> Volume<0>

22:50:40.100 (DSP) **Fax Pass-thru Mode** -> Port<19> 22:50:40.100 (DSP6) Current PID(D): S<0xc3ae> E<0xc387> Last PID(D): S<0xc387> E<0xc387> 22:50:40.100 (DSP6) Current PID(D): S<0xc3b1> E<0xc3b0> Last PID(D): S<0xc3b0> E<0xc3b0> 22:50:40.100 (DSP6) Current PID(D): S<0xc3b3> E<0xc3b2> Last PID(D): S<0xc3b2> E<0xc3b2> 22:50:40.100 (DSP6) Port<19> **P2P<192>** <NONE> ->

*!--- The messages highlighted here are the most important in !--- a fax passthrough transmission. These are the NSEs that are !--- received by the 6608 from the terminating gateway.* 22:50:40.320 (DSP) DSP<6> Chan<3> VPODSt Clk<0> Del<25> Lo<25>Hi<25> 22:50:41.320 (DSP) DSP<6> Chan<3> VPOESt PR<30> Sil<0>Ret<0> Ov<10> TSE<0> 22:50:42.320 (DSP) DSP<6> Chan<3> ErrSt drRxH<0> drTxOV<0> Rx<288>Tx<203> drTx<0> drRx<0> 22:50:43.110 (DSP) **Report P2P Msg** -> Port<19> **Event<192>**

 Duration<0> Volume<0> 22:50:43.110 (DSP6) Port<19> **P2P<192>**

*!--- For some reason, the terminating gateway sent another !--- set of NSE-192 packets and that is why more NSE-192 !--- messages are seen.* 22:50:43.320 (DSP) DSP<6> Chan<3> voicePkts<161> CN<0> Dur<3220>, vTxDur<3220> faxTxDur<0> 22:50:44.320 (DSP) DSP<6> Chan<3> voicePkts<696> CN<0> rxDur<13860> OOS<0> Bad<0> Late<0> Early<1> 22:50:45.320 (DSP) DSP<6> Chan<3> LevSt TxP<64791> TxM<0> RxP<65386> RxM<0> NL<0> ACOM<90> ERL<271> ACT<2> RMNoise<65535> 22:50:45.520 (DSP6) Port<19> Tone<0>

22:50:45.520 (DSP) DSP<6> Port<19> **Fax Tone Detected**

*!--- This should be notification that fax V.21 tones are seen.* 22:50:46.320 (DSP6) Current PID(D): S<0xc4f9> E<0xc4d0> Last PID(D): S<0xc4d0> E<0xc4d0> 22:50:46.320 (DSP) DSP<6> Chan<3> fill<0> drain<0> overall loss<0>consecutive loss<0> RFC 2198 loss<0> time<6> max duration<0> min duration<0> 22:50:48.320 (DSP) DSP<6> Chan<3> VPODSt Clk<0> Del<25> Lo<25>Hi<25> 22:50:49.320 (DSP) DSP<6> Chan<3> VPOESt PR<30> Sil<0>Ret<0> Ov<10> TSE<0> 22:50:50.320 (DSP) DSP<6> Chan<3> ErrSt drRxH<0> drTxOV<0> Rx<297>Tx<212> drTx<0> drRx<0> 22:50:51.320 (DSP) DSP<6> Chan<3> voicePkts<561> CN<0> Dur<11230>, vTxDur<11230> faxTxDur<0> 22:50:52.330 (DSP) DSP<6> Chan<3> voicePkts<1097> CN<0> rxDur<21870> OOS<0> **Bad<0> Late<0> Early<1>** 22:50:53.330 (DSP) DSP<6> Chan<3> LevSt TxP<64847> TxM<0> RxP<65387> RxM<0>

NL<0> ACOM<90> ERL<272> ACT<2> RMNoise<21678>

22:50:54.330 (DSP) DSP<6> Chan<3> fill<0> drain<0> overall loss<0>consecutive loss<0> RFC 2198 loss<0> time<14> max duration<0> min duration<0>

*!--- DSP statistics can be seen over the next minute as the page !--- is transmitted. Check to make sure that there are no errors.* 22:50:56.330 (DSP) DSP<6> Chan<3> VPODSt Clk<0> Del<25> Lo<25>Hi<25> 22:50:57.330 (DSP) DSP<6> Chan<3> VPOESt PR<30> Sil<0>Ret<0> Ov<10> TSE<0> 22:50:58.330 (DSP) DSP<6> Chan<3> ErrSt drRxH<0> drTxOV<0> Rx<305>Tx<219> drTx<0> drRx<0> 22:50:59.330 (DSP) DSP<6> Chan<3> voicePkts<961> CN<0> Dur<19230>, vTxDur<19230> faxTxDur<0> 22:51:00.330 (DSP) DSP<6> Chan<3> voicePkts<1497> CN<0> rxDur<29880> OOS<0> Bad<0> Late<0> Early<1> 22:51:01.330 (DSP) DSP<6> Chan<3> LevSt TxP<64827> TxM<0> RxP<65387> RxM<0> NL<0> ACOM<0> ERL<272> ACT<2> RMNoise<48312> 22:51:02.330 (DSP) DSP<6> Chan<3> fill<0> drain<0> overall loss<0>consecutive loss<0> RFC 2198 loss<0> time<22> max duration<0> min duration<0> 22:51:04.330 (DSP) DSP<6> Chan<3> VPODSt Clk<0> Del<25> Lo<25>Hi<25> 22:51:05.330 (DSP) DSP<6> Chan<3> VPOESt PR<30> Sil<0>Ret<0> Ov<10> TSE<0> 22:51:06.330 (DSP) DSP<6> Chan<3> ErrSt drRxH<0> drTxOV<0> Rx<313>Tx<226> drTx<0> drRx<0> 22:51:07.330 (DSP) DSP<6> Chan<3> voicePkts<1362> CN<0> Dur<27240>, vTxDur<27240> faxTxDur<0> 22:51:08.330 (DSP) DSP<6> Chan<3> voicePkts<1898> CN<0> rxDur<37880> OOS<0> Bad<0> Late<0> Early<1> 22:51:09.330 (DSP) DSP<6> Chan<3> LevSt TxP<64803> TxM<0> RxP<65381> RxM<0> NL<0> ACOM<90> ERL<272> ACT<2> RMNoise<52280> 22:51:10.340 (DSP) DSP<6> Chan<3> fill<0> drain<0> overall loss<0>consecutive loss<0> RFC 2198 loss<0> time<30> max duration<0> min duration<0> 22:51:12.340 (DSP) DSP<6> Chan<3> VPODSt Clk<0> Del<25> Lo<25>Hi<25> 22:51:13.340 (DSP) DSP<6> Chan<3> VPOESt PR<30> Sil<0>Ret<0> Ov<10> TSE<0> 22:51:14.340 (DSP) DSP<6> Chan<3> ErrSt drRxH<0> drTxOV<0> Rx<321>Tx<233> drTx<0> drRx<0> 22:51:15.340 (DSP) DSP<6> Chan<3> voicePkts<1762> CN<0> Dur<35250>, vTxDur<35250> faxTxDur<0> 22:51:16.340 (DSP) DSP<6> Chan<3> voicePkts<2298> CN<0> rxDur<45890> OOS<0> Bad<0> Late<0> Early<1> 22:51:17.340 (DSP) DSP<6> Chan<3> LevSt TxP<64833> TxM<0> RxP<65391> RxM<0> NL<0> ACOM<0> ERL<272> ACT<2> RMNoise<22856> 22:51:18.340 (DSP) DSP<6> Chan<3> fill<0> drain<0> overall loss<0>consecutive loss<0> RFC 2198 loss<0> time<38> max duration<0> min duration<0> 22:51:20.340 (DSP) DSP<6> Chan<3> VPODSt Clk<0> Del<25> Lo<25>Hi<25> 22:51:21.340 (DSP) DSP<6> Chan<3> VPOESt PR<30> Sil<0>Ret<0> Ov<10> TSE<0> 22:51:22.340 (DSP) DSP<6> Chan<3> ErrSt drRxH<0> drTxOV<0> Rx<329>Tx<240> drTx<0> drRx<0> 22:51:23.340 (DSP) DSP<6> Chan<3> voicePkts<2163> CN<0> Dur<43260>, vTxDur<43260> faxTxDur<0> 22:51:24.340 (DSP) DSP<6> Chan<3> voicePkts<2698> CN<0> rxDur<53900> OOS<0> Bad<0> Late<0> Early<1> 22:51:25.340 (DSP) DSP<6> Chan<3> LevSt TxP<64812> TxM<0> RxP<65381> RxM<0> NL<0> ACOM<90> ERL<272> ACT<2> RMNoise<11873> 22:51:26.340 (DSP) DSP<6> Chan<3> fill<0> drain<0> overall loss<0>consecutive loss<0> RFC 2198 loss<0> time<46> max duration<0> min duration<0> 22:51:28.350 (DSP) DSP<6> Chan<3> VPODSt Clk<0> Del<25> Lo<25>Hi<25> 22:51:29.350 (DSP) DSP<6> Chan<3> VPOESt PR<30> Sil<0>Ret<0> Ov<10> TSE<0> 22:51:30.350 (DSP) DSP<6> Chan<3> ErrSt drRxH<0> drTxOV<0> Rx<337>Tx<247> drTx<0> drRx<0> 22:51:31.350 (DSP) DSP<6> Chan<3> voicePkts<2563> CN<0> Dur<51270>, vTxDur<51270> faxTxDur<0> 22:51:32.350 (DSP) DSP<6> Chan<3> voicePkts<3099> CN<0> rxDur<61910> OOS<0> Bad<0> Late<0> Early<1> 22:51:33.350 (DSP) DSP<6> Chan<3> LevSt TxP<64827> TxM<0> RxP<65391> RxM<0> NL<0> ACOM<0> ERL<272> ACT<2> RMNoise<51013> 22:51:34.350 (DSP) DSP<6> Chan<3> fill<0> drain<0> overall loss<0>consecutive loss<0> RFC 2198 loss<0> time<54> max duration<0> min duration<0> 22:51:36.350 (DSP) DSP<6> Chan<3> VPODSt Clk<0> Del<25> Lo<25>Hi<25> 22:51:37.350 (DSP) DSP<6> Chan<3> VPOESt PR<30> Sil<0>Ret<0> Ov<10> TSE<0> 22:51:38.350 (DSP) DSP<6> Chan<3> ErrSt drRxH<0> drTxOV<0> Rx<345>Tx<254> drTx<0> drRx<0> 22:51:39.350 (DSP) DSP<6> Chan<3> voicePkts<2963> CN<0> Dur<59270>, vTxDur<59270> faxTxDur<0> 22:51:40.350 (DSP) DSP<6> Chan<3> voicePkts<3499> CN<0> rxDur<69920> OOS<0> Bad<0> Late<0> Early<1> 22:51:41.350 (DSP) DSP<6> Chan<3> LevSt TxP<65096> TxM<0> RxP<64842> RxM<0> NL<0> ACOM<64436> ERL<272> ACT<2> RMNoise<62835> 22:51:42.350 (DSP) DSP<6> Chan<3> fill<0> drain<0> overall loss<0>consecutive loss<0> RFC 2198 loss<0> time<62> max duration<0> min duration<0> 22:51:43.120 (DSP) DSP<6> Port<19> Silence Detected 22:51:43.770 (DSP) MDCX -> Port<19> Enabling Digit Detection Mode : RECVONLY 22:51:43.770 (DSP) Set DSP Idle<HOLD>, hold\_state<1> previous state<2> 22:51:43.770 (DSP) RTP TxClose -> Port<19> 22:51:43.800 (DSP) **DLCX ->** Port<19> From<GMSG > 22:51:43.800 (DSP) **RTP RxClose** -> Port<19>

22:51:43.800 **Pkts Rcvd<3671> Pkts Lost<0> Total Pkts Lost<0>**

22:51:43.800 Underrun<0> Overrun<0>

22:51:43.800 (DSP6) Current PID(D): S<0xd06e> E<0xd058> Last PID(D): S<0xd058> E<0xd058> *!--- MGCP DLCX tears down the call and there are !--- no lost packets recorded.*

# <span id="page-10-0"></span>Fax-Relay

Fax Relay unterscheidet sich vom Fax-Passthrough dadurch, dass die DSPs die von den Faxgeräten ausgehende Faxsignalisierung dekodieren und anschließend ein Fax-Relay-Protokoll verwenden, um die Informationen an das andere Fax-Gateway zu übertragen. Die DSPs übernehmen eine aktive Rolle bei der Kommunikation mit den Faxgeräten an beiden Enden. Sie kann als jedes Faxgerät angezeigt werden, das eine Faxsitzung mit dem direkt angeschlossenen Fax-Gateway durchführt. Die Gateways kommunizieren dann über das Fax Relay Protocol.

Das Cisco Fax Relay ist ein proprietäres Protokoll, das zwischen den Gateways während des Fax-Relays verwendet wird.

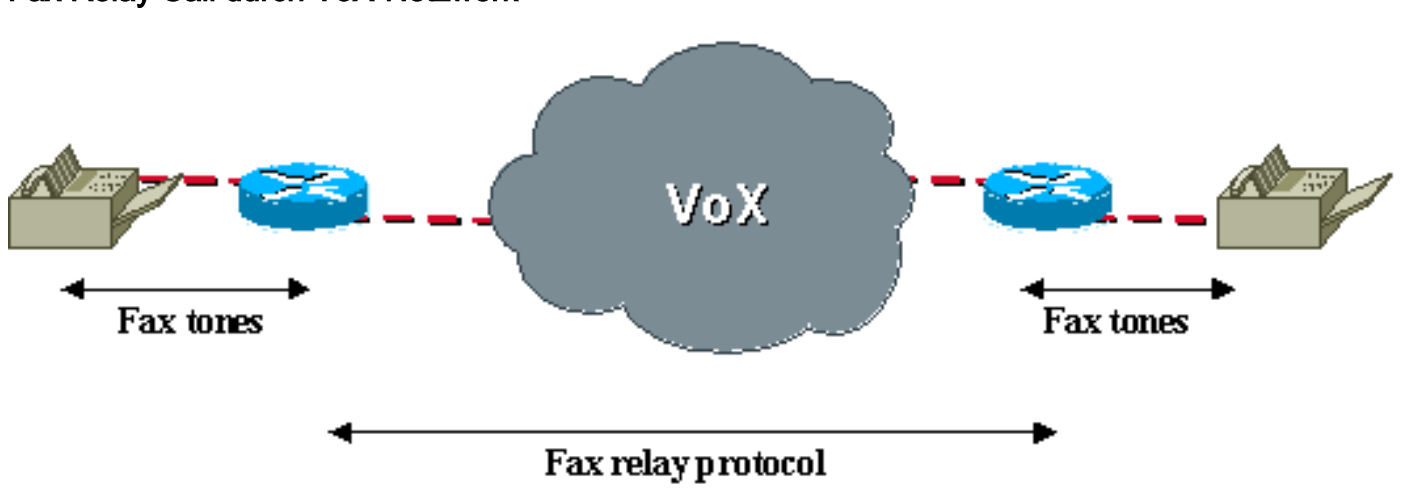

### Fax Relay Call durch VoX-Netzwerk

# <span id="page-10-1"></span>Fax-Relay-Konfiguration

Die Konfiguration des Fax Relay in der VG248 und der 6608 ist einfach. Dies ist auch der Standardvorgang beider Geräte. Wenn die Standardwerte nicht geändert wurden, ist keine Konfiguration erforderlich. Konfigurieren Sie auf dem VG248 folgende Option:

• Wählen Sie Configure > Telefony > Port specific parameters > <select port> > Fax Relay > enabled aus.

In diesem Menü finden Sie die Fax Relay-Optionen Fax Relay Error Correction Mode (ECM) und Fax Relay NSF. Mit diesen können Sie ECM für Faxanrufe deaktivieren oder den NSF-Wert ändern. Weitere Informationen zu diesen Parametern finden Sie im Abschnitt [Fax Relay](#page-11-0) [Troubleshooting](#page-11-0) [\(Fehlerbehebung für Faxweiterleitungen](#page-11-0)) dieses Dokuments.

Es gibt zusätzliche Fax-Relay-Optionen zur Konfiguration auf dem VG248, wenn Sie Configure > Telefony > Advanced Settings konfigurieren:

- Die Fax Relay-Payload-Größe ermöglicht es dem Benutzer, die Anzahl der Byte, die in jedem Paket übertragen werden, anzupassen. Der Standardwert ist 20 Byte, und es können Werte von bis zu 48 Byte eingegeben werden.
- Fax Relay Maximum Speed ermöglicht die Begrenzung von Fax Relay-Transaktionen auf eine bestimmte Geschwindigkeit, sodass weniger Bandbreite beansprucht wird.

• Die Playout-Verzögerung für Fax-Relay kann zum Anpassen des Puffers für Fax-Relay-Jitter verwendet werden.

Stellen Sie sicher, dass auf dem 6608 im Konfigurationsfenster des 6608-Gateways in Cisco CallManager das Kontrollkästchen Fax Relay aktiviert ist.

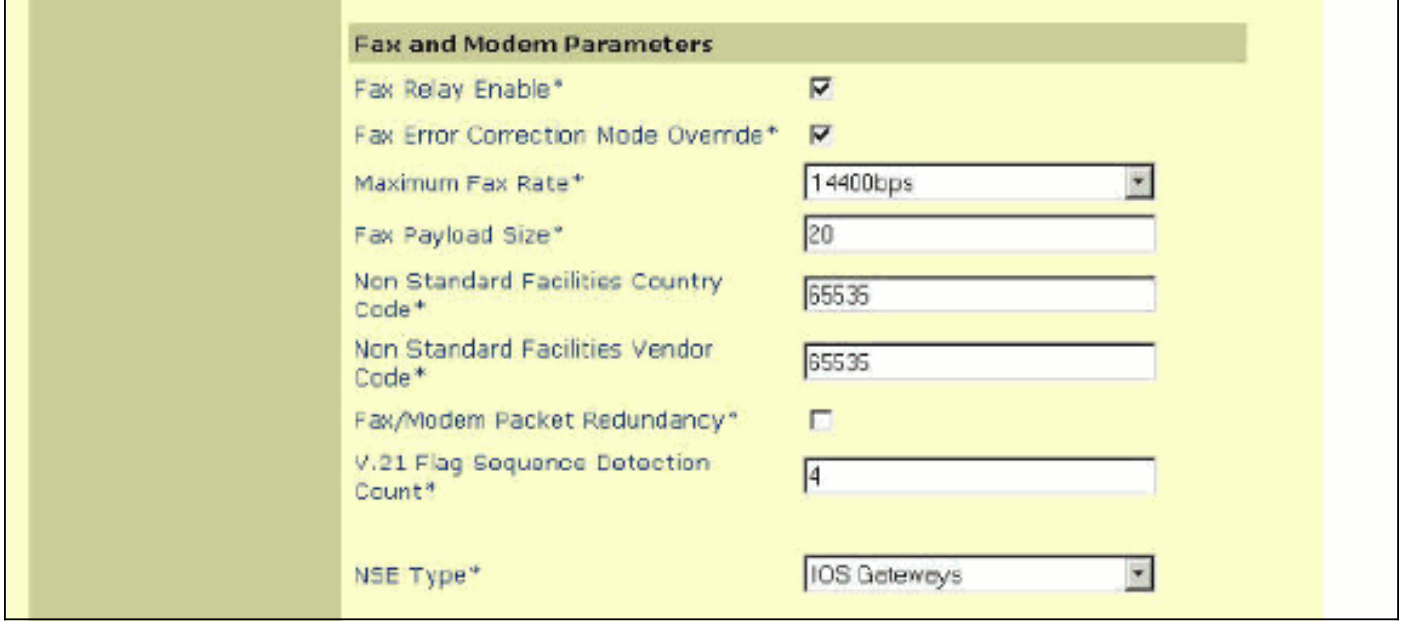

Wenn Fax-Relay aktiviert ist, stehen zusätzliche Optionen zur Verfügung. Diese Optionen sind nicht verfügbar, wenn Fax-Passthrough konfiguriert ist. Sie können jedoch technisch schließen, dass die Optionen verfügbar sind, da sie konfiguriert werden können, ob Fax-Relay aktiviert ist oder nicht. Sie haben nur Auswirkungen, wenn Fax Relay aktiviert ist. Dies sind die zusätzlichen Optionen, die auf dem 6608 verfügbar sind, wenn Fax-Relay aktiviert ist:

- Der Fax Error Correction Mode Override ermöglicht es dem 6608, ECM zu deaktivieren, obwohl die Faxgeräte ECM-Übertragungen unterstützen.
- Die maximale Faxrate ermöglicht die Steuerung der maximalen Verbindungsrate. Mit dieser Option können Faxanrufe auf eine bestimmte Bandbreite beschränkt werden.
- Die Fax-Payload-Größe ermöglicht die Steuerung der Anzahl der Faxe, die in einem Faxpaket platziert werden.
- Der Ländercode für nicht standardmäßige Einrichtungen ermöglicht das Überschreiben von NSF-Länderfeldern, um proprietäre Codierungen zu verhindern.
- Der Herstellercode für nicht standardmäßige Anlagen ermöglicht das Uberschreiben des Anbieterfeldes von NSF, um proprietäre Codierungen zu verhindern.
- Mit der Erkennungsanzahl der V.21-Flag-Sequenzen kann die Anzahl der Flags konfiguriert werden, die für den Wechsel zum Fax-Relay erforderlich sind.

Die meisten dieser Fax-Relay-Einstellungen können standardmäßig beibehalten werden, es sei denn, es sind Änderungen erforderlich, um spezifische Probleme oder Bandbreitenprobleme zu beheben.

# <span id="page-11-0"></span>Fehlerbehebung Fax Relay

Aktivieren Sie diese Optionen, wenn Sie die Fehlerbehebung für Fax Relay durchführen. Beachten Sie, dass viele der ersten Schritte zur Fehlerbehebung für Fax-Relay mit denen für Fax-Passthrough identisch sind. In den meisten Fällen führt ein Problem, das einen zum Scheitern bringt, auch zum Scheitern des anderen.

- 1. Bestätigen Sie, dass das Fax-Relay auf beiden Gateways aktiviert ist. Stellen Sie beim 6608 sicher, dass das Kontrollkästchen neben Fax Relay im Konfigurationsfenster des Cisco CallManager-Gateways aktiviert ist. Vergewissern Sie sich auf dem VG248, dass es auf den Port-spezifischen Parametern unter Telefonieeinstellungen aktiviert ist. Stellen Sie außerdem sicher, dass Sprachanrufe über dieselben Ports ausgeführt werden und dass die Faxgeräte über das PSTN erfolgreich funktionieren. Versuchen Sie außerdem, einen Faxpassthrough zu verwenden, um festzustellen, ob er funktioniert.
- 2. Prüfen Sie den 6608 auf Fehler. Dies ist der gleiche Schritt wie zuvor für das Fax-Passthrough.
- 3. Überprüfen Sie die ECM-Einstellungen.Wenn Faxgeräte die Verwendung von ECM genehmigen, sind sie in der Regel weniger tolerant für Verzögerungen, Jitter oder Paketverluste. Wenn Faxverbindungen hergestellt werden, die Übertragung jedoch nicht erfolgreich abgeschlossen werden kann, deaktivieren Sie ECM entweder auf den Faxgeräten selbst oder auf den Gateways . Beim 6608 kann dies erfolgen, wenn Sie die Option ECM Override während des VG248 aktivieren. Sie können ECM deaktivieren, wenn Sie im Konfigurationsmenü Telefonie auf die Port-spezifischen Parameter zugreifen.
- Überprüfen Sie die NSF-Einstellungen.Einige Faxgeräte versuchen proprietäre Codierungen 4. und Nachrichten, wenn sie einen kompatiblen NSF-Parameter erkennen, der vom anderen Faxgerät stammt. Dadurch wird das Fax-Relay unterbrochen, das das Fax-Messaging auf Basis des T.30-Standards dekodiert. Wenn proprietäres Messaging verwendet wird, weiß das Cisco Fax Relay nicht, wie diese Signale decodiert werden können. Das Hauptproblem besteht darin, dass die Faxgeräte zunächst eine Verbindung herstellen, den Anruf jedoch verwerfen, bevor sie Seiten senden. Ein NSF-Problem tritt nicht sehr häufig auf. Durch Fax-Passthrough oder das Ändern der NSF in eine falsche ID werden alle NSF-Probleme schnell behoben. Auf dem 6608 sind die Land- und Anbietercodes für das NSF-Erstmodell auf 65535 festgelegt. Wenn Sie diese in 0 ändern, wird verhindert, dass das angeschlossene Faxgerät als ein Gerät identifiziert wird, das proprietäres Messaging unterstützt. Für das VG248 kann das Gleiche erfolgen, wenn Sie die für den Telefonie-Port spezifischen Parameter konfigurieren, um das Fax-NSF auf 000000 festzulegen.
- 5. Auf dem VG248 kann der Fax-Relay-Wiedergabepuffer bearbeitet werden. Es ist sehr selten, dass dies jemals geändert wird von der Standardeinstellung von 300 ms. In Situationen mit hohem Jitter oder großer Verzögerung kann es jedoch hilfreich sein.Diesen finden Sie im Menü "Erweiterte Einstellungen" des Konfigurationsmenüs. Es ist zu beachten, dass der 6608-Fax-/Modem-Jitter-Puffer auf 300 ms festgelegt ist und es keine Möglichkeit zu geben, diesen Wert zu ändern. Die Parameter für die Playout-Verzögerung auf der Seite für die Gateway-Konfiguration des 6608 gelten nur für Sprachanrufe.

### <span id="page-12-0"></span>Debuggen von Cisco Fax Relay

Wie beim Fax-Passthrough gibt es Signalisierungsbenachrichtigungen, die beim Übergang von 6608 und VG248 in den Fax-Relay-Modus erfolgen. Beim Passthrough wird die Hauptnachricht durch das Senden des NSE-192 gesendet. Diese Meldung tritt auch beim Cisco Fax Relay auf, bei dem auch PT-96- und PT-97-Meldungstypen ausgetauscht werden. Der NSE-192 wird mithilfe des RTP-Payload-Typs 100 und des Ereignistyps 192 gesendet. Beim Cisco Fax Relay tritt das NSE-192-Ereignis in RTP PT-100 immer noch auf, sobald der 2100 Hz ANS/CED-Ton hörbar ist. Wenn jedoch die Fax-HDLC-Flags erkannt werden, die durch V.21 moduliert werden, erfolgt eine Übertragung des Cisco Fax-Relay unter Verwendung der RTP-Payload-Typen 96 und 97, wie in diesem Diagramm dargestellt.

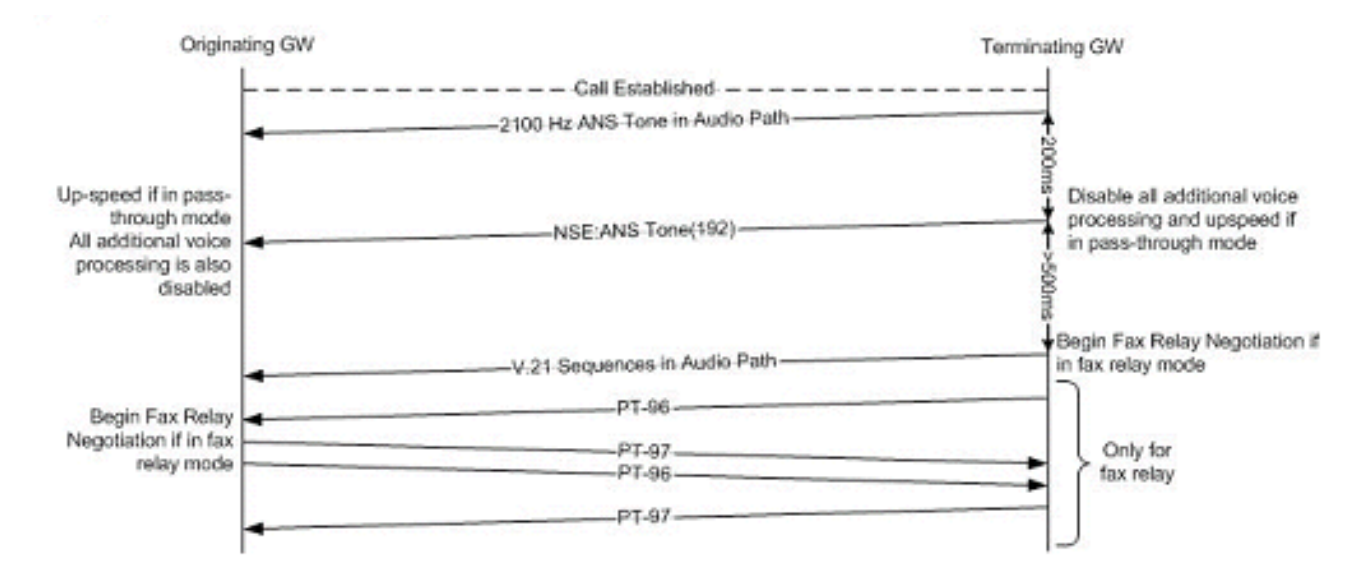

Die Fax Relay-Debug-Ausgabe der grundlegenden T.30-Faxnachricht, die gerade gesendet wird. In diesem Diagramm wird die grundlegende T.30-Meldung für ein einfaches 1-seitiges Fax ohne ECM angezeigt. Es gibt weitere T.30-Nachrichten, aber dies sollte eine Vorstellung vom Nachrichtenfluss und den Erwartungen an das Fax-Relay-Debuggen liefern. Weitere T.30- Meldungen finden Sie in der T.30-Spezifikation.

### G3-Faxnachrichten für ein einfaches Fax mit einer Seite

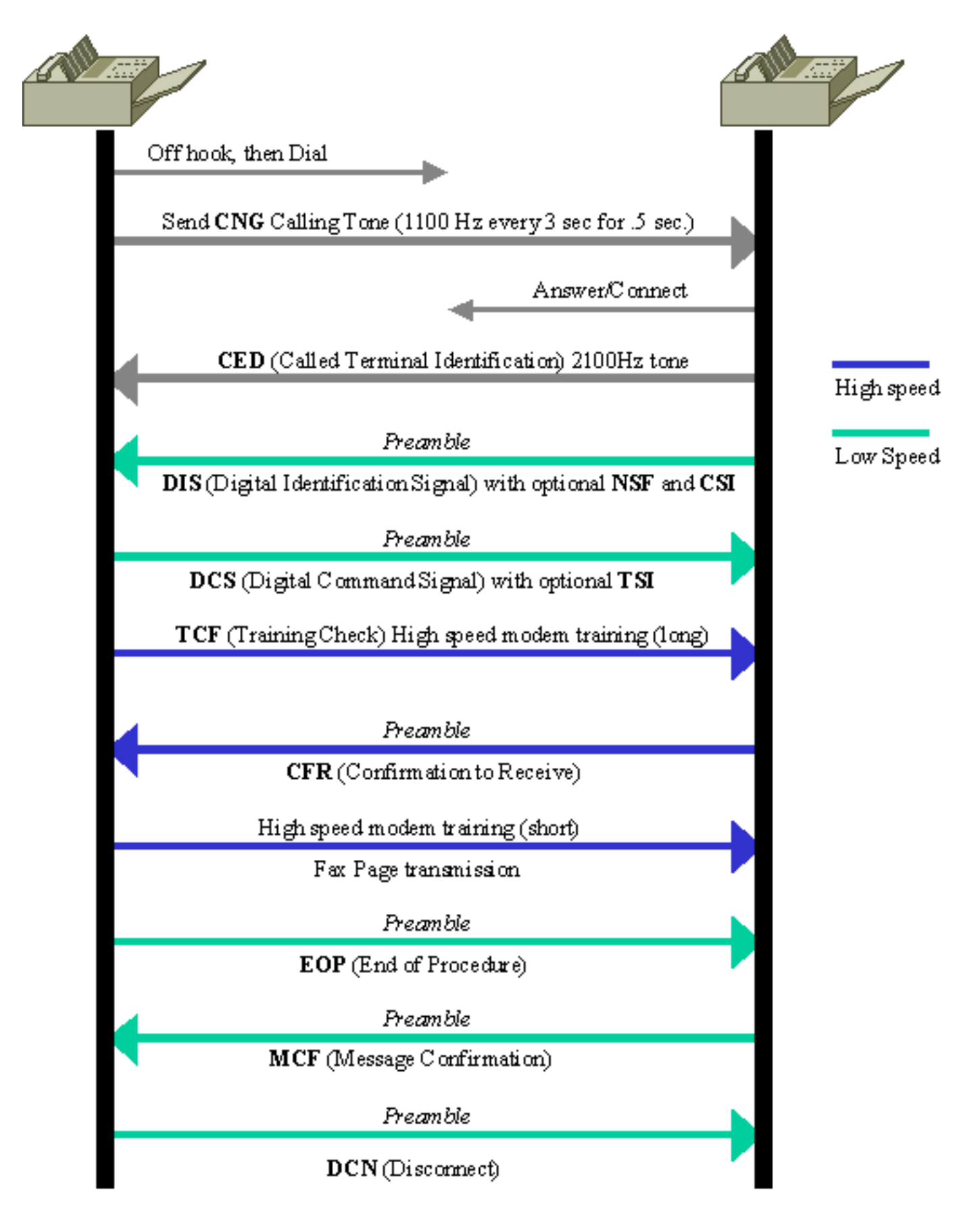

Es ist hilfreich, die Meldungsrichtung zu verstehen, wenn Sie die Fax-Relay-Debuggen betrachten. In diesem Diagramm wird die Nachrichtenrichtung basierend darauf erklärt, ob der T.30-Nachricht ein fr-msg-det oder ein fr-msg-tx vorangestellt ist.

### DSP-Meldungsrichtung für Debug-Fax-Relay t30 all

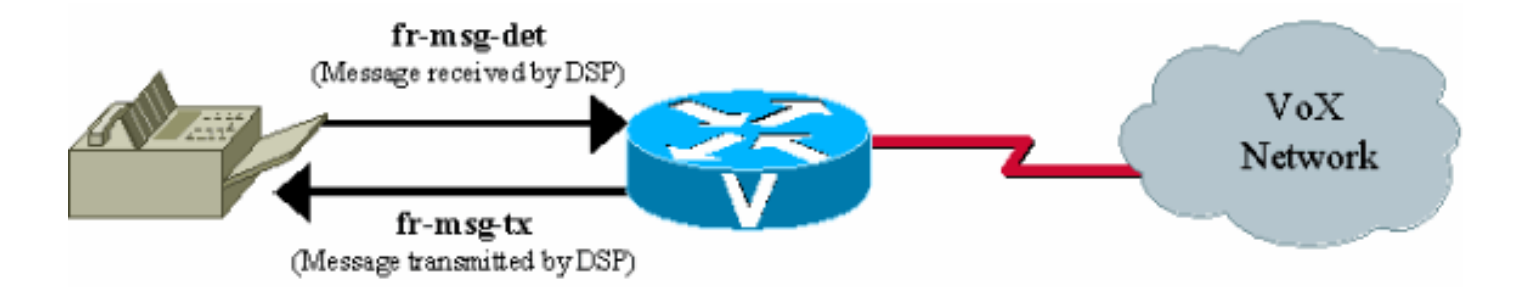

Auf dem VG248 kann die Protokollierungsebene im Ereignisprotokoll so festgelegt werden, dass das Fax-Relay für einen angegebenen Port erfasst wird. Diese Ausgabe ist eine Fax-Relay-Ereignisprotokollüberwachung für einen terminierenden Faxanruf an VG248-Port 13. Die einzige aktivierte Ablaufverfolgung ist FaxRelay.

#Time Delta Source Message ---- -------------- ------------ ---------------------- 0 23:08:25 0 I OS Event log cleared 1 23:09:09 44s I **POTS 13 Incoming call** 2 23:09:12 2515 I **POTS 13 Off hook** *!--- Incoming call received on POTS port 13.* 3 23:09:12 16 I DSP 13 **Setting up G.711 mu law voice channel** 4 23:09:12 50 I POTS 13 **Call 1 connected** *!--- Call connected using g711ulaw.* 5 23:09:22 9850 I DSP 13 **Entering passthrough mode** *!--- Passthrough mode started, NSE-192 sent, CED detected.* 6 23:09:25 3118 I DSP 13 **Entering Cisco fax relay mode** *!--- Fax relay negotiation started, PT-96 & PT-97.* 7 23:09:25 41 T FaxRelay13 2591101559 0 80 0 2 1277 0 0 0 8 23:09:25 14 T FaxRelay13 2591101559 0 49 0 2 1277 0 0 0 9 23:09:25 15 T FaxRelay13 2591101559 0 40 0 2 1277 1 0 0 10 23:09:25 13 T FaxRelay13 2591101559 0 1 0 2 1277 A 0 0 11 23:09:25 14 I FaxRelay13 2591101559 **fr-entered** (10 ms) *!--- Fax relay transition complete.* 12 23:09:25 14 T FaxRelay13 2591101560 0 C2 0 2 1278 2 0 0 13 23:09:25 13 T FaxRelay13 2591101560 0 C3 0 2 1278 0 0 0 14 23:09:25 15 T FaxRelay13 2591101560 0 C1 0 2 1278 2 0 0 15 23:09:25 94 T FaxRelay13 2591101751 0 C7 0 2 1337 2 0 0 16 23:09:25 16 T FaxRelay13 2591101760 0 83 0 2 1340 3 0 0 17 23:09:25 14 T FaxRelay13 2591101760 0 49 0 2 1340 3 0 0 18 23:09:26 587 T FaxRelay13 2591102370 0 8B 0 2 15A2 FF 0 0 19 23:09:26 13 T FaxRelay13 2591102370 0 4B 0 2 15A2 21 0 0 20 23:09:26 36 T FaxRelay13 2591102420 0 8C 0 2 15D4 2 0 0 21 23:09:26 13 I FaxRelay13 2591102420 **fr-msg-det CSI** *!--- Called Subscriber Identification (CSI) received on local POTS.* 22 23:09:26 527 T FaxRelay13 2591102960 0 49 0 2 17F0 6 0 0 23 23:09:27 210 T FaxRelay13 2591103170 0 8B 0 2 18C2 FF 0 0 24 23:09:27 30 T FaxRelay13 2591103200 0 90 0 2 18E0 0 0 0 25 23:09:27 20 T FaxRelay13 2591103220 0 8C 0 2 18F4 1 0 0 26 23:09:27 14 I FaxRelay13 2591103220 **fr-msg-det DIS** *!--- Digital Identification Signal (DIS) received on local POTS port.* 27 23:09:27 225 T FaxRelay13 2591103460 0 49 0 2 19E4 6 0 0 28 23:09:27 122 T FaxRelay13 2591103580 0 C4 0 2 1A5C 2 0 0 29 23:09:27 13 T FaxRelay13 2591103580 0 C2 0 2 1A5C 2 0 0 30 23:09:27 15 T FaxRelay13 2591103580 0 C3 0 2 1A5C 0 0 0 31 23:09:27 14 T FaxRelay13 2591103590 0 49 0 2 1A66 0 0 0 32 23:09:27 14 T FaxRelay13 2591103590 0 83 0 2 1A66 1 0 0 33 23:09:27 13 T FaxRelay13 2591103590 0 C2 0 2 1A66 2 0 0 34 23:09:27 14 T FaxRelay13 2591103590 0 C3 0 2 1A66 0 0 0 35 23:09:28 885 T FaxRelay13 2591104550 0 47 0 2 1E26 1 0 0 36 23:09:28 289 T FaxRelay13 2591104840 0 83 0 2 1F48 6 0 0 37 23:09:28 14 T FaxRelay13 2591104840 0 C2 0 2 1F48 4 0 0 38 23:09:28 14 T FaxRelay13 2591104840 0 C3 0 2 1F48 0 0 0 39 23:09:28 13 T FaxRelay13 2591104840 0 C1 0 2 1F48 3 0 0 40 23:09:28 39 T FaxRelay13 2591104920 0 C9 0 2 1F98 352 0 0 41 23:09:29 589 T FaxRelay13 2591105510 0 47 0 2 21E6 2 0 0 42 23:09:29 14 T FaxRelay13 2591105510 0 48 0 2 21E6 1 0 0 43 23:09:29 276 T FaxRelay13 2591105800 0 8B 0 2 2308 FF 0 0 44 23:09:29 51 T FaxRelay13 2591105850 0 8C 0 2 233A 42 0 0 45 23:09:29 13 I FaxRelay13 2591105850 **fr-msg-tx TSI** *!--- Transmitting Subscriber Identification (TSI) sent out local POTS.* 46 23:09:29 13 T FaxRelay13 2591105850 0 D0 0 2 233A 23 0 0 47 23:09:29 15 T FaxRelay13 2591105850 0 C1 0 2 233A 4 0 0 48 23:09:29 208 T FaxRelay13 2591106100 0 4D 0 2 2434 0 0 0 49 23:09:30 390 T FaxRelay13 2591106490 0 C1 0 2 25BA 3 0 0 50 23:09:30 109 T FaxRelay13 2591106600 0 8B 0 2 2628 FF 0 0 51 23:09:30 14 T FaxRelay13 2591106610 0 4D 0 2 2632 0 0 0 52 23:09:30 14 T FaxRelay13 2591106620 0 90 0 2 263C 0 0 0 53 23:09:30 22 T FaxRelay13 2591106650 0 8C 0 2 265A 41 0 0 54 23:09:30 14 I FaxRelay13 2591106650 **fr-msg-tx DCS**

*!--- Digital Command Signal (DCS) transmitted out local POTS.* 55 23:09:30 13 T FaxRelay13

2591106650 0 D0 0 2 265A 5 0 0 56 23:09:30 15 T FaxRelay13 2591106650 0 C1 0 2 265A 4 0 0 57 23:09:30 27 T FaxRelay13 2591106720 0 47 0 2 26A0 0 0 0 58 23:09:30 14 T FaxRelay13 2591106720 0 48 0 2 26A0 0 0 0 59 23:09:30 87 T FaxRelay13 2591106820 0 47 0 2 2704 3 0 0 60 23:09:30 70 T FaxRelay13 2591106890 0 8E 0 2 274A 9 0 0 61 23:09:30 110 T FaxRelay13 2591107000 0 C1 0 2 27B8 3 0 0 62 23:09:30 19 T FaxRelay13 2591107020 0 83 0 2 27CC 1 0 0 63 23:09:30 41 T FaxRelay13 2591107060 0 83 0 2 27F4 8 0 0 64 23:09:31 70 T FaxRelay13 2591107130 0 C2 0 2 283A 0 0 0 65 23:09:31 14 T FaxRelay13 2591107130 0 C3 0 2 283A 0 0 0 66 23:09:31 14 T FaxRelay13 2591107130 0 C1 0 2 283A 0 0 0 67 23:09:31 14 T FaxRelay13 2591107140 0 C9 0 2 2844 3C 0 0 68 23:09:31 29 T FaxRelay13 2591107200 0 C2 0 2 2880 1 0 0 69 23:09:31 13 T FaxRelay13 2591107200 0 C3 0 2 2880 C 0 0 70 23:09:31 14 T FaxRelay13 2591107200 0 C1 0 2 2880 1 0 0 71 23:09:31 14 T FaxRelay13 2591107211 0 C2 0 2 288B 3 0 0 72 23:09:31 14 T FaxRelay13 2591107211 0 C3 0 2 288B C 0 0 73 23:09:31 14 T FaxRelay13 2591107211 0 C1 0 2 288B 5 0 0 74 23:09:32 1118 T FaxRelay13 2591108390 0 47 0 2 2D26 4 0 0 75 23:09:32 15 T FaxRelay13 2591108390 0 48 0 2 2D26 2 0 0 76 23:09:32 265 T FaxRelay13 2591108670 0 8A 0 2 2E3E 0 0 0 *!--- High speed training takes place but this debug !- -- only decodes low speed messaging.* 77 23:09:32 180 T FaxRelay13 2591108850 0 D0 0 2 2EF2 A 0 0 78 23:09:32 14 T FaxRelay13 2591108850 0 C1 0 2 2EF2 6 0 0 79 23:09:33 1075 T FaxRelay13 2591109940 0 47 0 2 3334 0 0 0 80 23:09:33 13 T FaxRelay13 2591109940 0 48 0 2 3334 0 0 0 81 23:09:34 267 T FaxRelay13 2591110220 0 83 0 2 344C 1 0 0 82 23:09:34 180 T FaxRelay13 2591110400 0 C1 0 2 3500 7 0 0 83 23:09:34 20 T FaxRelay13 2591110420 0 C2 0 2 3514 0 0 0 84 23:09:34 14 T FaxRelay13 2591110420 0 C3 0 2 3514 0 0 0 85 23:09:34 15 T FaxRelay13 2591110420 0 C1 0 2 3514 0 0 0 86 23:09:34 13 T FaxRelay13 2591110430 0 C2 0 2 351E 1 0 0 87 23:09:34 14 T FaxRelay13 2591110430 0 C3 0 2 351E 8 0 0 88 23:09:34 14 T FaxRelay13 2591110430 0 C1 0 2 351E 1 0 0 89 23:09:34 292 T FaxRelay13 2591110781 0 C7 0 2 367D 1 0 0 90 23:09:34 14 T FaxRelay13 2591110790 0 83 0 2 3686 3 0 0 91 23:09:34 14 T FaxRelay13 2591110790 0 49 0 2 3686 3 0 0 92 23:09:34 14 T FaxRelay13 2591110791 0 C2 0 2 3687 2 0 0 93 23:09:34 15 T FaxRelay13 2591110791 0 C3 0 2 3687 0 0 0 94 23:09:34 13 T FaxRelay13 2591110791 0 C1 0 2 3687 2 0 0 95 23:09:34 118 T FaxRelay13 2591110971 0 C7 0 2 373A 2 0 0 96 23:09:34 14 T FaxRelay13 2591110980 0 85 0 2 3744 0 0 0 97 23:09:35 685 T FaxRelay13 2591111670 0 8B 0 2 39F6 FF 0 0 98 23:09:35 14 T FaxRelay13 2591111670 0 4B 0 2 39F6 21 0 0 99 23:09:35 14 T FaxRelay13 2591111700 0 90 0 2 3A14 0 0 0 100 23:09:35 32 T FaxRelay13 2591111730 0 8C 0 2 3A32 21 0 0 101 23:09:35 14 I FaxRelay13 2591111730 **fr-msg-det CFR**

*!--- Confirmation to Receive (CFR) message received on local POTS.* 102 23:09:35 13 T FaxRelay13 2591111730 0 49 0 2 3A32 6 0 0 103 23:09:35 92 T FaxRelay13 2591111850 0 C4 0 2 3AAA 2 0 0 104 23:09:35 14 T FaxRelay13 2591111860 0 49 0 2 3AB4 0 0 0 105 23:09:35 14 T FaxRelay13 2591111860 0 83 0 2 3AB4 1 0 0 106 23:09:35 14 T FaxRelay13 2591111860 0 C2 0 2 3AB4 1 0 0 107 23:09:35 14 T FaxRelay13 2591111860 0 C3 0 2 3AB4 8 0 0 108 23:09:35 14 T FaxRelay13 2591111860 0 C1 0 2 3AB4 1 0 0 109 23:09:36 779 T FaxRelay13 2591112700 0 47 0 2 3DFC 3 0 0 110 23:09:36 290 T FaxRelay13 2591112990 0 83 0 2 3F1E 7 0 0 111 23:09:36 14 T FaxRelay13 2591112991 0 C2 0 2 3F1F 3 0 0 112 23:09:36 15 T FaxRelay13 2591112991 0 C3 0 2 3F1F 8 0 0 113 23:09:36 14 T FaxRelay13 2591112991 0 C1 0 2 3F1F 5 0 0 114 23:09:36 14 T FaxRelay13 2591113010 0 47 0 2 3F32 4 0 0 115 23:09:36 14 T FaxRelay13 2591113010 0 48 0 2 3F32 2 0 0 116 23:09:37 289 T FaxRelay13 2591113350 0 8A 0 2 4086 0 0 0 117 23:09:37 21 T FaxRelay13 2591113370 0 D0 0 2 409A B 0 0 118 23:09:37 13 T FaxRelay13 2591113371 0 C1 0 2 409B 6 0 0 119 23:10:22 45s T FaxRelay13 2591158870 0 47 0 2 F256 0 0 0 120 23:10:22 14 T FaxRelay13 2591158870 0 48 0 2 F256 0 0 0 121 23:10:23 247 T FaxRelay13 2591159130 0 47 0 2 F35A 1 0 0 122 23:10:23 59 T FaxRelay13 2591159190 0 CF 0 2 F396 4236 0 0 123 23:10:23 14 T FaxRelay13 2591159200 0 CF 0 2 F3A0 4236 0 0 124 23:10:23 15 T FaxRelay13 2591159210 0 CF 0 2 F3AA 4236 0 0 *!--- Fax page is sent using high speed negotiated modulation.* 125 23:10:23 14 T FaxRelay13 2591159220 0 83 0 2 F3B4 1 0 0 126 23:10:23 14 T FaxRelay13 2591159220 0 D1 0 2 F3B4 4236 0 0 127 23:10:23 14 T FaxRelay13 2591159220 0 C1 0 2 F3B4 7 0 0 128 23:10:23 14 T FaxRelay13 2591159240 0 C2 0 2 F3C8 0 0 0 129 23:10:23 14 T FaxRelay13 2591159240 0 C3 0 2 F3C8 0 0 0 130 23:10:23 14 T FaxRelay13 2591159240 0 C1 0 2 F3C8 0 0 0 131 23:10:23 14 T FaxRelay13 2591159250 0 C9 0 2 F3D2 3C 0 0 132 23:10:23 15 T FaxRelay13 2591159280 0 83 0 2 F3F0 6 0 0 133 23:10:23 13 T FaxRelay13 2591159310 0 C2 0 2 F40E 1 0 0 134 23:10:23 14 T FaxRelay13 2591159310 0 C3 0 2 F40E 8 0 0 135 23:10:23 14 T FaxRelay13 2591159310 0 C1 0 2 F40E 1 0 0 136 23:10:23 13 T FaxRelay13 2591159321 0 C2 0 2 F419 4 0 0 137 23:10:23 14 T FaxRelay13 2591159321 0 C3 0 2 F419 0 0 0 138 23:10:23 14 T FaxRelay13 2591159321 0 C1 0 2 F419 3 0 0 139 23:10:23 15 T FaxRelay13 2591159400 0 C9 0 2 F468 352 0 0 140 23:10:23 630 T FaxRelay13 2591160060 0 47 0 2 F6FC 2 0 0 141 23:10:23 14 T FaxRelay13 2591160060 0 48 0 2 F6FC 1 0 0 142 23:10:23 46 T FaxRelay13 2591160120 0 4D 0 2 F738 0 0 0 143 23:10:24 120 T FaxRelay13 2591160240 0 47 0 2 F7B0 0 0 0 144 23:10:24 13 T FaxRelay13 2591160240 0 48 0 2 F7B0 0 0 0 145 23:10:24 156 T FaxRelay13 2591160410 0 8B 0 2 F85A FF 0 0 146 23:10:24 29 T FaxRelay13 2591160440 0 90 0 2 F878 0 0 0 147 23:10:24 20 T FaxRelay13 2591160460 0 8C 0 2 F88C 74 0 0 148 23:10:24 15 I FaxRelay13 2591160460 **fr-msg-tx EOP**

*!--- End Of Procedure (EOP) transmitted out of local POTS.* 149 23:10:24 13 T FaxRelay13

2591160470 0 D0 0 2 F896 28 0 0 150 23:10:24 14 T FaxRelay13 2591160470 0 C1 0 2 F896 4 0 0 151 23:10:24 70 T FaxRelay13 2591160570 0 C1 0 2 F8FA 3 0 0 152 23:10:24 19 T FaxRelay13 2591160590 0 83 0 2 F90E 1 0 0 153 23:10:24 120 T FaxRelay13 2591160710 0 C2 0 2 F986 0 0 0 154 23:10:24 14 T FaxRelay13 2591160710 0 C3 0 2 F986 0 0 0 155 23:10:24 14 T FaxRelay13 2591160710 0 C1 0 2 F986 0 0 0 156 23:10:24 14 T FaxRelay13 2591160720 0 C9 0 2 F990 3C 0 0 157 23:10:24 28 T FaxRelay13 2591160780 0 C2 0 2 F9CC 1 0 0 158 23:10:24 14 T FaxRelay13 2591160780 0 C3 0 2 F9CC 8 0 0 159 23:10:24 14 T FaxRelay13 2591160780 0 C1 0 2 F9CC 1 0 0 160 23:10:24 242 T FaxRelay13 2591161051 0 C7 0 2 FADB 1 0 0 161 23:10:24 14 T FaxRelay13 2591161060 0 83 0 2 FAE4 3 0 0 162 23:10:24 14 T FaxRelay13 2591161060 0 49 0 2 FAE4 3 0 0 163 23:10:24 14 T FaxRelay13 2591161061 0 C2 0 2 FAE5 2 0 0 164 23:10:24 14 T FaxRelay13 2591161061 0 C3 0 2 FAE5 0 0 0 165 23:10:24 14 T FaxRelay13 2591161061 0 C1 0 2 FAE5 2 0 0 166 23:10:25 110 T FaxRelay13 2591161231 0 C7 0 2 FB8E 2 0 0 167 23:10:25 14 T FaxRelay13 2591161240 0 85 0 2 FB98 0 0 0 168 23:10:25 715 T FaxRelay13 2591161960 0 8B 0 2 FE68 FF 0 0 169 23:10:25 14 T FaxRelay13 2591161960 0 4B 0 2 FE68 21 0 0 170 23:10:25 16 T FaxRelay13 2591161990 0 90 0 2 FE86 0 0 0 171 23:10:25 20 T FaxRelay13 2591162010 0 8C 0 2 FE9A 31 0 0 172 23:10:25 14 I FaxRelay13 2591162010 **fr-msg-det MCF** *!--- Message Confirmation (MCF) received on local POTS port.* 173 23:10:25 14 T FaxRelay13 2591162010 0 49 0 2 FE9A 6 0 0 174 23:10:26 92 T FaxRelay13 2591162130 0 C4 0 2 FF12 2 0 0 175 23:10:26 14 T FaxRelay13 2591162140 0 49 0 2 FF1C 0 0 0 176 23:10:26 14 T FaxRelay13 2591162140 0 83 0 2 FF1C 1 0 0 177 23:10:26 14 T FaxRelay13 2591162140 0 C2 0 2 FF1C 1 0 0 178 23:10:26 14 T FaxRelay13 2591162140 0 C3 0 2 FF1C 8 0 0 179 23:10:26 14 T FaxRelay13 2591162140 0 C1 0 2 FF1C 1 0 0 180 23:10:27 958 T FaxRelay13 2591163160 0 47 0 2 318 1 0 0 181 23:10:27 291 T FaxRelay13 2591163450 0 83 0 2 43A 6 0 0 182 23:10:27 13 T FaxRelay13 2591163451 0 C2 0 2 43B 4 0 0 183 23:10:27 14 T FaxRelay13 2591163451 0 C3 0 2 43B 0 0 0 184 23:10:27 15 T FaxRelay13 2591163451 0 C1 0 2 43B 3 0 0 185 23:10:27 37 T FaxRelay13 2591163530 0 C9 0 2 48A 352 0 0 186 23:10:27 510 T FaxRelay13 2591164040 0 47 0 2 688 2 0 0 187 23:10:27 13 T FaxRelay13 2591164040 0 48 0 2 688 1 0 0 188 23:10:27 47 T FaxRelay13 2591164100 0 4D 0 2 6C4 0 0 0 189 23:10:28 139 T FaxRelay13 2591164240 0 47 0 2 750 0 0 0 190 23:10:28 14 T FaxRelay13 2591164240 0 48 0 2 750 0 0 0 191 23:10:28 277 T FaxRelay13 2591164530 0 8B 0 2 872 FF 0 0 192 23:10:28 19 T FaxRelay13 2591164550 0 90 0 2 886 0 0 0 193 23:10:28 29 T FaxRelay13 2591164580 0 8C 0 2 8A4 5F 0 0 194 23:10:28 15 I FaxRelay13 2591164580 **fr-msg-tx DCN**

*!--- Disconnect (DCN) sent out local POTS.* 195 23:10:28 13 T FaxRelay13 2591164600 0 D0 0 2 8B8 28 0 0 196 23:10:28 14 T FaxRelay13 2591164600 0 C1 0 2 8B8 4 0 0 197 23:10:28 79 T FaxRelay13 2591164700 0 C1 0 2 91C 3 0 0 198 23:10:28 141 T FaxRelay13 2591164840 0 C2 0 2 9A8 0 0 0 199 23:10:28 14 T FaxRelay13 2591164840 0 C3 0 2 9A8 0 0 0 200 23:10:28 15 T FaxRelay13 2591164840 0 C1 0 2 9A8 0 0 0 201 23:10:28 13 T FaxRelay13 2591164850 0 C9 0 2 9B2 3C 0 0 202 23:10:28 27 T FaxRelay13 2591164910 0 CC 0 2 9EE 0 0 0 203 23:10:28 14 T FaxRelay13 2591164920 0 83 0 2 9F8 9 0 0 204 23:10:28 15 T FaxRelay13 2591164920 0 5 0 2 9F8 1 0 0 205 23:10:28 14 I FaxRelay13 2591164920 **fr-end** 1

206 23:10:28 13 I DSP 13 **Setting up G.711 mu law voice channel** *!--- Cisco fax relay terminated and DSP switches to G.711.* 207 23:10:28 25 T FaxRelay13 2591164920 0 C2 0 2 9F8 0 0 0 208 23:10:28 13 T FaxRelay13 2591164920 0 C3 0 2 9F8 0 0 0 209 23:10:29 266 I POTS 13 **Drop call** 1 210 23:10:29 830 I POTS 13 **On hook** *!--- Hang-up - call is over.*

Auf dem 6608 muss Dick Tracy erneut verwendet werden. Diese Einstellungen stellen tendenziell die optimale Ausgabe für das Debuggen eines Fax-Relay-Anrufs bereit. Geben Sie die 6 Set-Maske 0x303 und 6 für das Debuggen von 24 1 Befehlen ein. Diese Fax-Debug sind für den gleichen Anruf, der auf dem VG248 zu sehen ist. Während sich das VG248 jedoch auf der terminierenden Seite befindet, werden die 6608-Debugging aus der Perspektive der Ausgangsseite betrachtet. Beachten Sie, dass die tatsächliche Nachrichtenrichtung gleich ist. Aus der Sicht des 6608 DSP ist ein fr-msg-tx jedoch eigentlich ein fr-msg-det und umgekehrt.

00:24:06.340 (DSP) CRCX -> Port<22> 00:24:06.340 (DSP7) Current PID(D): S<0x296a> E<0x2969> Last PID(D): S<0x2969> E<0x2969> Mode : RECVONLY 00:24:06.340 (DSP) Set DSP Idle<HOLD>, hold\_state<1> previous state<2> 00:24:06.340 (DSP) Voice Mode -> Port<22> Comp<G711\_ULAW\_PCM> agcEnable<0> 00:24:06.340 (DSP7) Current PID(D): S<0x296d> E<0x296c> Last PID(D): S<0x296c> E<0x296c> 00:24:06.340 (DSP7) Current PID(D): S<0x296f> E<0x296e> Last PID(D): S<0x296e> E<0x296e> 00:24:06.340 (DSP7) This port<22> is used for MODEM calls 00:24:06.340 (DSP7) This port<22> is used for FAX calls

00:24:06.340 (DSP7) This port<22> is used for VOICE calls 00:24:06.350 (DSP) RQNT -> Port<22> From<GMSG> Enabling Digit Detection Generating CP Tone<RINGBACK> 00:24:06.350 (DSP) Set DSP voice Mode Hold\_state<2> previous state<1> 00:24:06.590 (DSP7) dspChangeChannelState<22> 00:24:06.600 (DSP7) This port<22> is used for VOICE calls 00:24:08.910 (DSP) RQNT -> Port<22> From<GMSG> Enabling Digit Detection Stopping Tones 00:24:08.920 (DSP) MDCX -> Port<22> Enabling Digit Detection Mode : SENDRECV 00:24:18.860 (DSP) **Report P2P Msg -> Port<22> Event<192>** Duration<0> Volume<0> 00:24:18.860 (DSP) **Modem Pass-thru Mode** -> Port<22> *!--- NSE-192 received from the terminating gateway. Just like !--- in passthrough, it cannot transition to fax relay mode !--- until fax flags are detected on the far end.* 00:24:18.860 (DSP7) Current PID(D): S<0x2b71> E<0x2b6d> Last PID(D): S<0x2b6d> E<0x2b6d> 00:24:18.870 (DSP7) Current PID(D): S<0x2b74> E<0x2b73> Last PID(D): S<0x2b73> E<0x2b73> 00:24:18.870 (DSP7) Current PID(D): S<0x2b76> E<0x2b75> Last PID(D): S<0x2b73> E<0x2b73> 00:24:18.870 (DSP7) Port<22> P2P<192> <NONE> -> <ANS> 00:24:21.890 (DSP) RTP->Port<22> **Received IOS\_IND**

Current State <NONE> New State <RECV\_IND1> 00:24:21.890 (DSP) RTP->Port<22> **Sending IOS\_ACK**

Current State <RECV\_IND1> New State <SEND\_ACK1> 00:24:21.900 (DSP) RTP->Port<22> **Sending IOS\_IND**

Current State <SEND\_ACK1> New State <SEND\_IND2> 00:24:21.900 (DSP) RTP->Port<22> **Received IOS\_ACK**

```
Current State <SEND_IND2> New State <RECV_ACK2>
!--- RTP PT-96 and PT-97 packets are seen which signal the !--- transition to Cisco fax relay.
00:24:21.900 (DSP) Fax Relay Mode -> Port<22> faxFeature<0x2>
00:24:21.900 (DSP7) Current PID(D): S<0x2c16> E<0x2c15> Last PID(D): S<0x2c10> E<0x2c10>
00:24:21.900 (FAX) DSP<7> Chan<3> -> 1461962 fr-entered (10ms)
 !--- DSP enters Cisco fax relay mode. 00:24:21.900 (DSP) Report P2P Msg -> Port<22> Event<192>
Duration<0> Volume<0> 00:24:21.900 (DSP7) Port<22> P2P<192> <FAX> -> <FAX> 00:24:22.450 (FAX)
DSP<7> Chan<3> -> 1462510 STATE_CHANGE from <0xff> to <0x6> 00:24:23.110 (FAX) DSP<7> Chan<3> ->
1463170 fr-msg-tx CSI
00:24:23.910 (FAX) DSP<7> Chan<3> -> 1463970 fr-msg-tx DIS
!--- CSI and DIS passed to the locally attached fax device. 00:24:24.280 (FAX) DSP<7> Chan<3> ->
1464340 STATE_CHANGE from <0x6> to <0x1> 00:24:24.910 (FAX) DSP<7> Chan<3> -> 1464970
STATE_CHANGE from <0x1> to <0x3> 00:24:25.920 (FAX) DSP<7> Chan<3> -> 1465980 fr-msg-det TSI
00:24:26.720 (FAX) DSP<7> Chan<3> -> 1466780 fr-msg-det DCS
!--- TSI and DCS received from local fax device and sent to the other fax gateway. 00:24:27.080
(FAX) DSP<7> Chan<3> -> 1467150 STATE_CHANGE from <0x3> to <0x1> 00:24:27.180 (FAX) DSP<7>
Chan<3> -> 1467250 STATE_CHANGE from <0x1> to <0x5> 00:24:30.290 (FAX) DSP<7> Chan<3> -> 1470350
```
STATE\_CHANGE from <0x5> to <0x1> 00:24:31.480 (FAX) DSP<7> Chan<3> -> 1471540 STATE\_CHANGE from <0x1> to <0x6> 00:24:32.610 (FAX) DSP<7> Chan<3> -> 1472680 **fr-msg-tx CFR** *!--- CFR forwarded to local POTS port in response to high speed training.* 00:24:32.740 (FAX) DSP<7> Chan<3> -> 1472810 STATE\_CHANGE from <0x6> to <0x1> 00:24:33.050 (FAX) DSP<7> Chan<3> -> 1473120 STATE\_CHANGE from <0x1> to <0x4> 00:25:19.200 (FAX) DSP<7> Chan<3> -> 1519290 STATE\_CHANGE from <0x4> to <0x1> 00:25:19.460 (FAX) DSP<7> Chan<3> -> 1519550 STATE\_CHANGE from <0x1> to <0x3> 00:25:20.440 (FAX) DSP<7> Chan<3> -> 1520530 **fr-msg-det EOP** *!--- EOP received from local POTS port. This indicates that !--- page transmission is complete.* 00:25:20.570 (FAX) DSP<7> Chan<3> -> 1520660 STATE\_CHANGE from <0x3> to <0x1> 00:25:21.720 (FAX) DSP<7> Chan<3> -> 1521810 STATE\_CHANGE from <0x1> to <0x6> 00:25:22.870 (FAX) DSP<7> Chan<3> -> 1522960 **fr-msg-tx MCF** *!--- MCF confirms reception of page on terminating side sent out local POTS.* 00:25:23.000 (FAX) DSP<7> Chan<3> -> 1523090 STATE\_CHANGE from <0x6> to <0x1> 00:25:23.490 (FAX) DSP<7> Chan<3> -> 1523580 STATE\_CHANGE from <0x1> to <0x3> 00:25:24.420 (FAX) DSP<7> Chan<3> -> 1524510 **fr-msg-det DCN** *!--- DCN received from local POTS terminating the fax transmission.* 00:25:24.570 (FAX) DSP<7> Chan<3> -> 1524660 STATE CHANGE from <0x3> to <0x9>  $00:25:25.410$  (DSP) Report P2P Msg -> Port<22> Event<194> Duration<0> Volume<0> 00:25:25.410 (DSP7) Port<22> P2P<194> <?> -> <VOICE> 00:25:25.610 (DSP) MDCX -> Port<22> Enabling Digit Detection Mode : RECVONLY 00:25:25.610 (DSP) Set DSP Idle<HOLD>, hold\_state<1> previous state<2> 00:25:25.640 (DSP) DLCX -> Port<22> From<GMSG >

### <span id="page-19-0"></span>Super G3 Fax/Modem

Das Super G3-Faxen ähnelt dem normalen G3-Faxen, verwendet jedoch die V.34-Modulation. Die V.34-Modulation kann mit einer Geschwindigkeit von bis zu 33,6 Kbit/s gesendet werden. Aus Sicht des Kabelmodems sieht ein Super G3-Anruf eher wie ein Hochgeschwindigkeitsmodem aus als ein Faxanruf. Daher muss Modem-Passthrough verwendet werden, um Super G3-Faxanrufe erfolgreich zu übertragen. Im Gegensatz zu normalen G3-Faxanrufen, bei denen es sich im Grunde um Modemanrufe mit niedriger Geschwindigkeit handelt, sendet Super G3 einen ANSam-Ton von 2100 Hz mit Phasenumkehrungen, wodurch alle Echounterdrücker im Pfad deaktiviert werden. Es gibt auch eine V.8-Aushandlung, die bei regulären G3-Faxanrufen nicht gefunden wird, und Super G3 verwendet keine HDLC-Flags, um die V.8-Nachrichten zu rahmen. Aus diesem Grund gibt es keine modulierten HDLC-Flags, um das Fax-Relay auszulösen. Das Fax-Relay wird erst ausgelöst, wenn die modulierten HDLC-Flags erkannt wurden.

Wenn das Modem-Passthrough sowohl auf dem VG248 als auch auf dem 6608 aktiviert ist, funktioniert Super G3 wie ein Hochgeschwindigkeits-Modemanruf und es sollte keine Probleme geben. Wenn jedoch das Modem-Passthrough nicht aktiviert ist oder Super G3 ein Problem beim Einstieg hat, sollte es auf die normalen G3-Faxverfahren zurückfallen. Anschließend können Fax-Passthrough oder Fax-Relay verwendet werden. Wenn Super G3 Probleme verursacht, beachten Sie, dass Super G3 Fax ECM erfordert. Wenn Sie ECM auf einem Faxgerät deaktivieren, kann Super G3 ausgeschaltet werden, und das Faxgerät fungiert als reguläres G3-Faxgerät.

Super G3 Messaging - Beachten Sie, dass nur der Startvorgang unterschiedlich ist (ANSam, CM und JM).

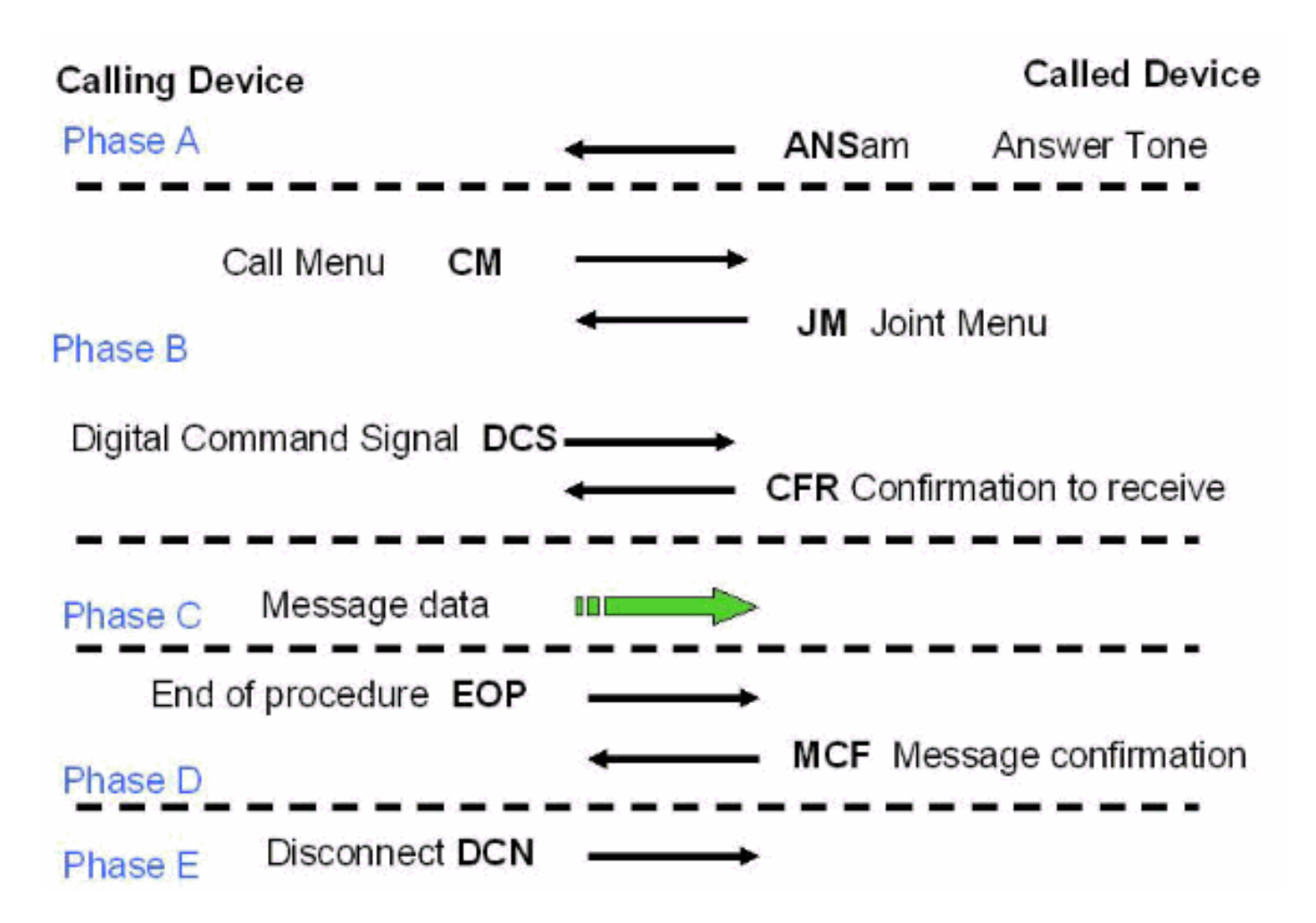

Im Vergleich zur normalen G3-Faxnachricht, die zuvor in diesem Dokument aufgeführt wurde, ist die V.8-Nachricht des Call Menu (CM) und des Joint Menu (Joint Menü) der Hauptunterschied zusammen mit dem ANSam-Ton. Nach dem ANSam-Ton (2100 Hz mit Phasenumgekehrungen) benötigt Super G3 eine Antwort von der ursprünglichen Seite. Bei normalem G3 folgt jedoch eine DIS-Nachricht sofort dem CED-Antwortton (2100 Hz ohne Phasenrückkehr). Wenn ein Super G3 terminierendes Faxgerät daher einen ANSam-Ton an die andere Seite sendet und keine CM-Nachricht von der ursprünglichen Seite empfängt (das Timeout für die Antwort beträgt 4 Sekunden), geht es dann davon aus, dass eine normale G3-Faxübertragung stattfinden muss. Das terminierende Faxgerät sendet ein normales DIS (mit der Ausnahme, dass Bit 6 auf 1 gesetzt ist, um der ursprünglichen Seite mitzuteilen, dass Super G3 immer noch eine Option ist), und die Faxübertragung wird mit normalem G3-Messaging fortgesetzt.

Die Interoperabilität über Fax-Relay-Netzwerke wird erreicht, wenn SG3-Faxgeräte in die Lage versetzt werden, auf G3-Geschwindigkeiten zu verhandeln. Dies geschieht durch Unterdrücken des SG3 V.8-Signals für das Faxanrufmenü (CM). Die Unterdrückung des SG3 V.8-Fax CM-Signals (oder der Nachricht) wird auch als SG3-Spoofing bezeichnet. Dies wird von der Cisco IOS® Softwareversion 12.4T unterstützt und kann mit H323-, SIP- und MGCP-Protokollen aktiviert werden. Sie kann jedoch nicht mit SCCP aktiviert werden, da der CallManager Super G3-Spoofing nicht unterstützt. Weitere Informationen zum [SG3-Spoofing](//www.cisco.com/en/US/docs/ios/12_4t/12_4t4/sg3spoof.html) finden Sie unter [Fax Relay Support for](//www.cisco.com/en/US/docs/ios/12_4t/12_4t4/sg3spoof.html) [SG3 Fax Machines at G3 Speeds.](//www.cisco.com/en/US/docs/ios/12_4t/12_4t4/sg3spoof.html)

Aus Sicht der NSE-Signalisierung sieht der Anruf zunächst wie ein Fax-Passthrough oder ein Modem mit niedriger Geschwindigkeit aus, das mit dem Senden eines NSE-192 verbunden ist. Sobald die Phasenumgekehrungen bei 2100 Hz erkannt wurden, wird ein NSE-193 gesendet, um die andere Seite darüber zu informieren, dass die Echounterdrückung deaktiviert werden muss. Eine grafische Abbildung finden Sie im NSE-Signalisierungsfluss im Passthrough-Abschnitt.

Wichtig ist, dass ein Hochgeschwindigkeitsmodem (V.34, V.90 usw.) und ein Super G3-Anruf vom 6608 gleich behandelt werden und dass der VG248 und das Modem-Passthrough aktiviert werden müssen, damit beide funktionieren. Modem-Passthrough ist auf beiden Plattformen standardmäßig aktiviert. Dies sollte nur dann ein Problem darstellen, wenn es deaktiviert wurde. Überprüfen Sie auf dem VG248, ob der Passthrough-Modus für die Port-spezifischen Parameter standardmäßig festgelegt ist: automatisch. Stellen Sie sicher, dass auf dem 6608 das Kontrollkästchen für die Leitung Port Used for Modem Calls (Für Modemanrufe verwendeter Port) aktiviert ist. Führen Sie die gleichen Fehlerbehebungen wie im Abschnitt [Faxdurchleitung zur](#page-4-0) [Fehlerbehebung](#page-4-0) beschrieben aus.

## <span id="page-21-0"></span>**Zusammenfassung**

In dieser Liste werden einige wichtige Konzepte aufgeführt, die Sie sich merken sollten:

- Fax-Passthrough verwendet den G.711-Codec, um analoge Faxtöne im Sprachband zu digitalisieren. Abgesehen von einigen DSP-Änderungen (Deaktivieren der Pausenunterdrückung, Vertiefung der Jitter-Puffer usw.) sieht dies wie ein normaler Sprachanruf an die Gateways aus. Das einzige, was gedebuggt werden muss, sind die NSE-Signalisierung und die DSP-Paketstatistik.
- Das Fax-Relay sieht anfangs wie ein Fax-Passthrough-Anruf aus (NSE-192). Sobald die modulierten V.21-Flags erkannt wurden, erfolgt der Wechsel zum Fax-Relay. Der Wechsel zum Fax-Relay kann nicht früher erfolgen, da Modemanrufe mit niedriger Geschwindigkeit bis zur Erkennung der Flags genau gleich aussehen.
- Fax Relay-Debug ist detaillierter, und das Fax-Messaging mit niedriger Geschwindigkeit kann angezeigt werden. Im Debuggen wird nur Meldungen mit niedriger Geschwindigkeit angezeigt. Daher werden Dinge wie Schulung und Seitenübertragung weggelassen.
- Super G3 Fax funktioniert *nicht* mit Cisco Fax Relay. Der Code bietet keine Unterstützung. Da die modulierten V.21-Markierungen nach dem 2100 Hz-Ton am Terminierungs-Gateway nicht auftreten, ist es nicht möglich, Super G3 von einem Highspeed-Modemanruf zu unterscheiden. Um Super G3-Faxanrufe erfolgreich weitergeben zu können, muss ein Modem-Passthrough verwendet werden. Wenn die Super G3 nicht verhandelt, sollte sie auf das normale G3-Fax-Messaging zurückgreifen.
- Hochgeschwindigkeitsmodems (und Super G3-Fax) benötigen im Übertragungspfad eine deaktivierte Echounterdrückung (im Gegensatz zu Modemanrufen mit niedriger Geschwindigkeit und normalem G3-Fax). Der von diesen Geräten übertragene 2100-Hz-Ton beinhaltet daher Phasenumkehrungen. Dieser Ton deaktiviert die Echounterdrückung im Übertragungspfad und veranlasst das Gateway außerdem, eine NSE-193-Nachricht zu senden, um das andere Gateway darüber zu informieren, dass die Echounterdrückung deaktiviert werden muss.
- Die Konzepte in diesem Dokument (RTP NSE-Signalisierung, Fax Relay Signaling, Super G3 usw.) gelten auch für andere Plattformen. Es findet dasselbe Messaging statt, und die Protokolle sind für alle AVVID-Produkte identisch (überwiegend). Die Debug-Prozesse sehen vielleicht etwas anders aus, aber die Protokolle, ihr Betrieb und die Fehlerbehebung sind identisch.

# <span id="page-21-1"></span>Zugehörige Informationen

- [Unterstützung von Sprachtechnologie](//www.cisco.com/web/psa/technologies/index.html?referring_site=bodynav)
- [Produkt-Support für Sprach- und IP-Kommunikation](//www.cisco.com/web/psa/products/index.html?referring_site=bodynav)
- [Fehlerbehebung bei Cisco IP-Telefonie](http://www.amazon.com/exec/obidos/tg/detail/-/1587050757/002-9901024-1684829?referring_site=bodynav)
- [Technischer Support und Dokumentation Cisco Systems](//www.cisco.com/cisco/web/support/index.html?referring_site=bodynav)